# Pelatihan Unggah Mandiri Repository UKWMS

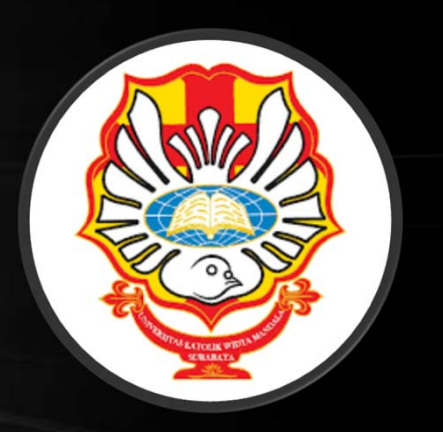

Cornelius Anjar Tri Wijayanto Pustakawan Universitas Katolik Widya Mandala Surabaya

Insert keyword here... U

 $\mathbf{Q}$ 

Ξ

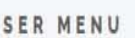

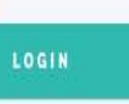

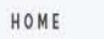

ABOUT

BROWSE

HELP

POLICIES

**STATISTIC** 

C 2014-2021 by Perpustakaan Universitas Katolik Widya Mandala Surabaya. Powered by APW Themes. All rights reserved

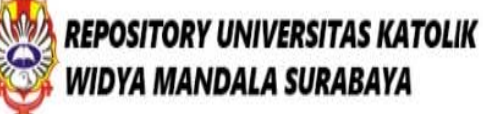

Welcome to Widya Mandala Surabaya Catholic University Repository

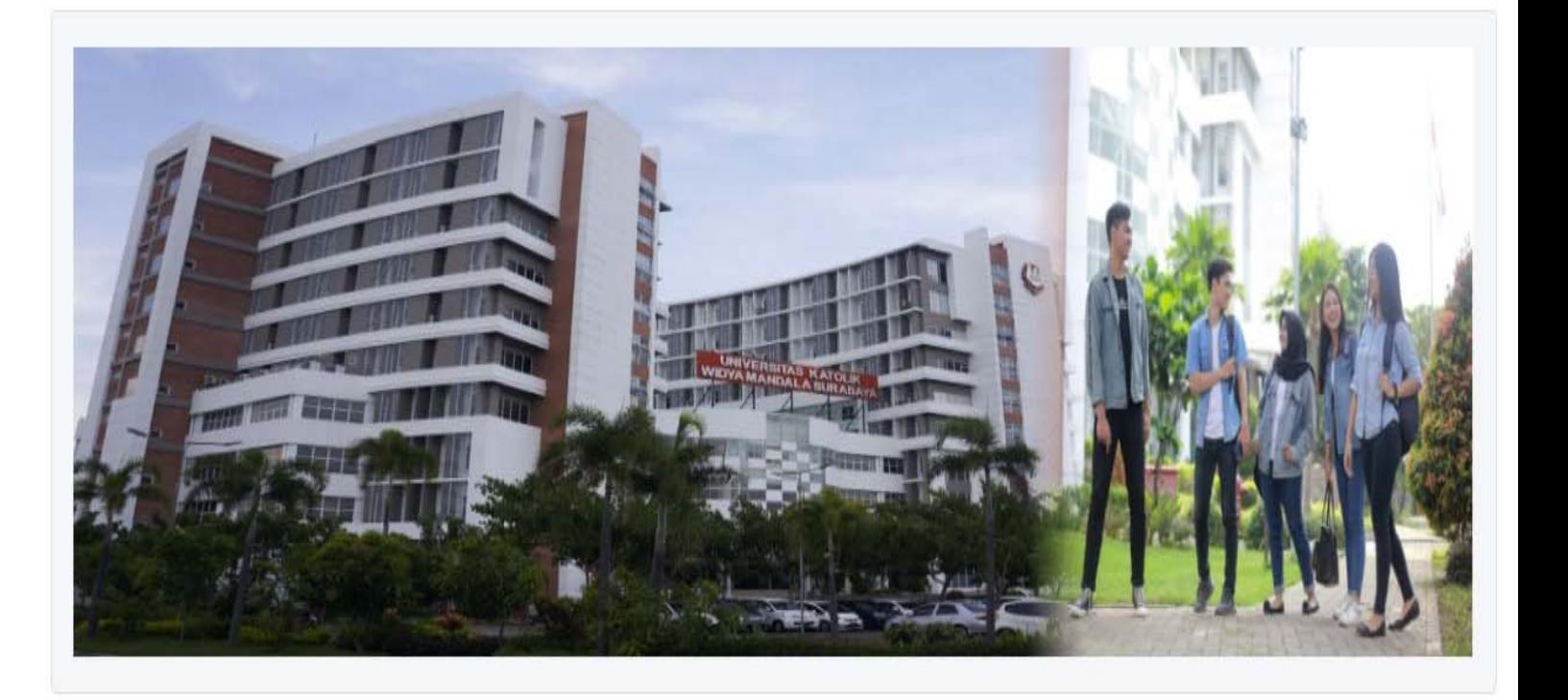

1. Password mingguan repository X Cara login:

2.Permohonan *username* unggah mandiri

### Repository:

1. Madiun  $\,\rightarrow\,$  repository.widyamandala.ac.id

2. Surabaya  $\,\Rightarrow\,$  repository.wima.ac.id

## Yang disiapkan:

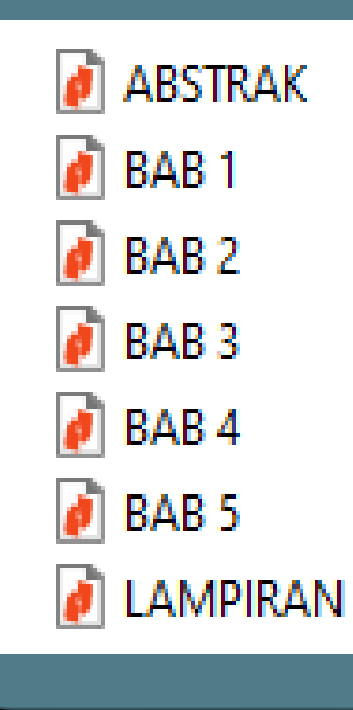

- 1. File yang sudah **FIX**, bukan revisi  $\rightarrow$ periksa halaman, jangan ada yang salah atau terlewat.
- 2. Sudah ada tanda tangan dan stempel
- 3. Sudah ada meterai

## Langkah-langkah Unggah Mandiri **Skripsi/ Tugas Akhir**

1. Mengajukan username dan password

About this Repository

More information about this site

1. SK REKTOR UKWMS WA JIR SERAH SIMPAN KARYA II MIAH

2 PANDUAN DAN ALUR UNGGAH MANDIRI KARYA ILMIAH

3. ALUR UNGGAH KARYA ILMIAH DOSEN DAN TUGAS AKHIR MAHASISWA

4. FORMULIR PERMOHONAN USERNAME UNGGAH MANDIRI (Wajib login email UKWMS/GMail terlebih dahul

5. FORMULIR BUKTI PENYERAHAN TUGAS AKHIR/KARYA ILMIAH UNGGAH MANDIRI MAHASISWA

6. KIRIM BUKTI PENYERAHAN TUGAS AKHIR/KARYA ILMIAH UNGGAH MANDIRI MAHASISWA (VERO)

7. FORMULIR PERSETUJUAN UNGGAH DAN PERENCANAAN PUBLIKASI TUGAS AKHIR

8. FORMULIR BUKTI PENYERAHAN KARYA ILMIAH UNGGAH MANDIRI DOSEN

### 2. Isi Formulir Permohonan Username Unggah Mandiri

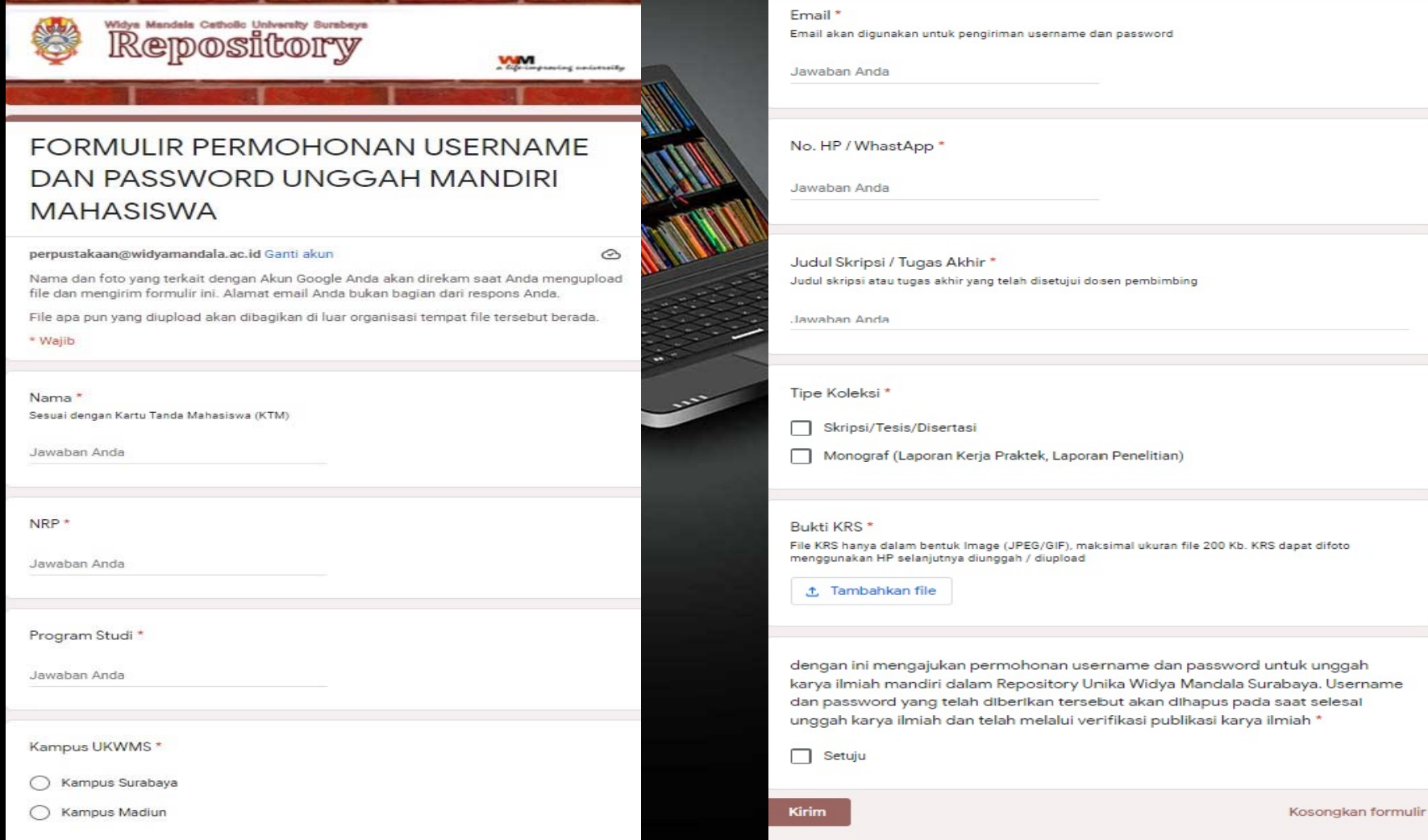

### 3. Setelah mendapatkan username dan password lewat email, buka repository.wima.ac.id, lalu pilih menu LOGIN, masukkan username dan password

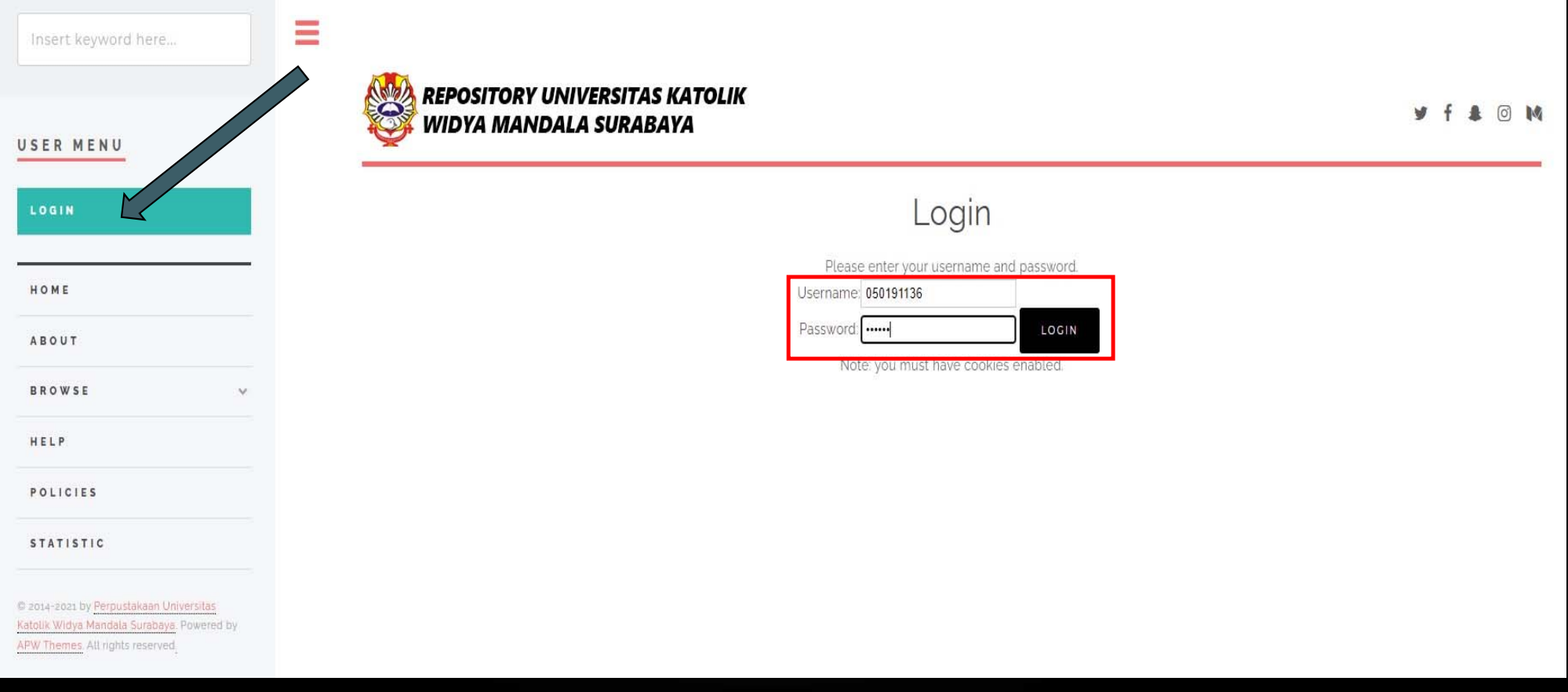

### 4. Kemudian tampil menu Manage Deposits, pilih NEW ITEM

**REPOSITORY UNIVERSITAS KATOLIK** 

**WIDYA MANDALA SURABAYA** 

 $\equiv$ 

USER MENU

UKWMS - LOGGED IN AS **CORNELIUS** 

Insert keyword here...

MANAGE DEPOSITS

MANAGE RECORDS

PROFILE

SAVED SEARCHES

**REVIEW** 

**REPORTS** 

ADMIN

**EDIT PAGE PHRASES** 

LOGOUT

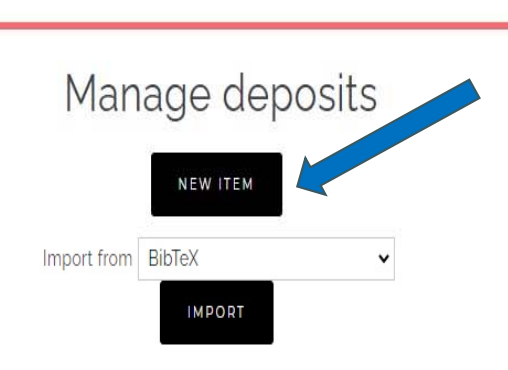

y f & O M

5. TYPE Item type unggah mandiri mahasiswa ada 2, yaitu:

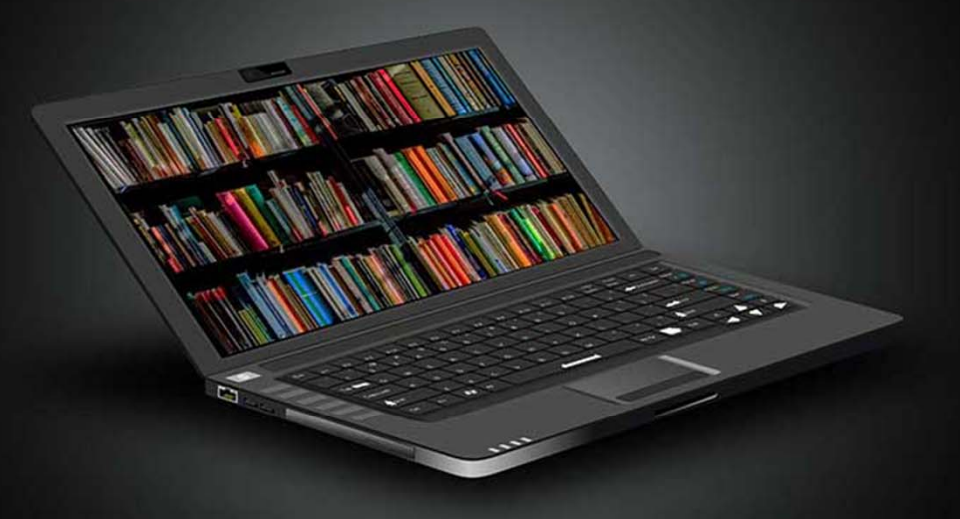

- 1. Thesis  $\rightarrow$  untuk Tugas Akhir mahasiswa D3, Skripsi mahasiswa S1, Thesis mahasiswa S2 dan Disertasi mahasiswa S3
- 2. Monograph → untuk Laporan Kerja Praktik/ Magang (D3/ S1), Laporan Penelitian, Penulisan Seminar Ilmiah, Unit Pengolahan Pangan

### 5.1 Tampilan type untuk jenis tugas akhir D3, Skripsi, Thesis, dan Disertasi

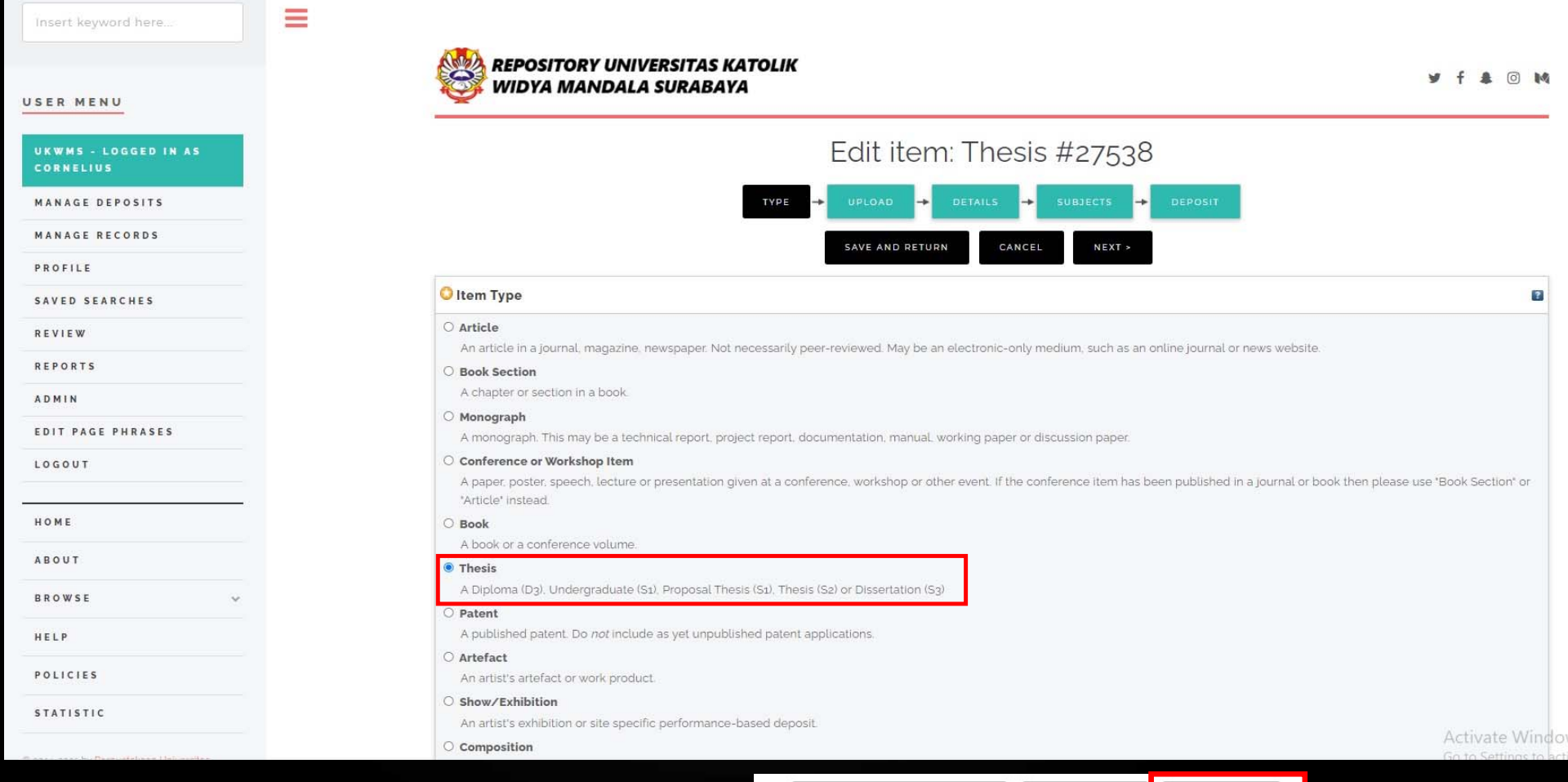

Setelah memilih item type, klik NEXT >

**SAVE AND RETURN** 

CANCEL

 $NEXT >$ 

### 6. Proses unggah/ upload file

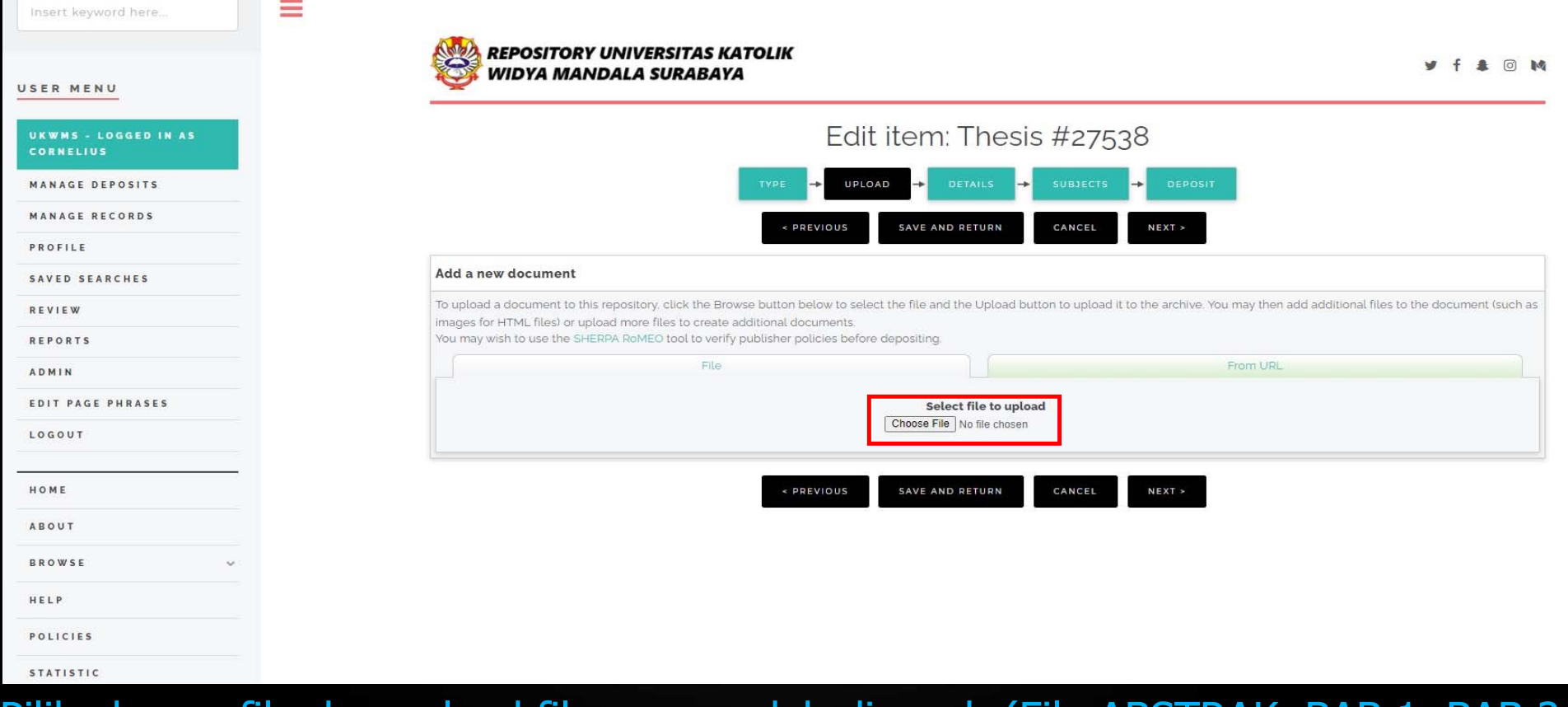

Pilih choose file dan upload file yang sudah dipecah (File ABSTRAK, BAB 1, BAB 2, sampai file LAMPIRAN) dalam bentuk **pdf**

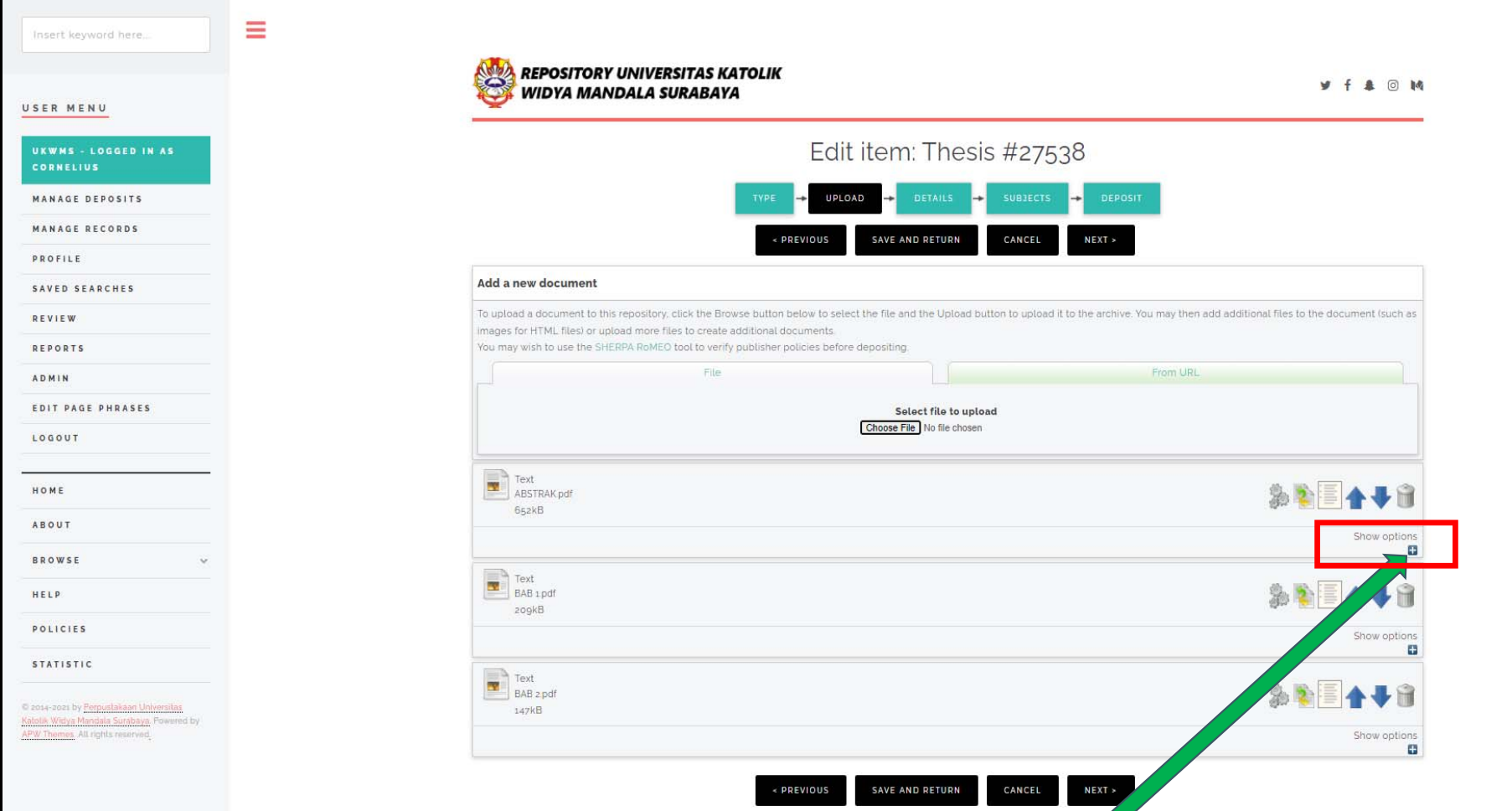

## Setelah semua file diunggah, klik show options

### Tampilan detail show options

1. Isi Description sesuai dengan nama file yang diunggah (huruf balok dan angka arab) Contoh: File ABSTRAK tulis ABSTRAK File BAB 1 tulis BAB 1 sampai file terakhir yaitu LAMPIRAN

2. Visible to **Anyone** untuk file ABSTRAK, BAB 1, dan BAB terakhir yang digabung dengan DAFTAR PUSTAKA

3. Visible to **Registered users only** untuk file BAB 2 sampai BAB terakhir sebelum BAB yang digabung dengan DAFTAR PUSTAKA, dan file LAMPIRAN

Setelah Description dan Visible to diisi, pilih Update Medata, kemudian Next

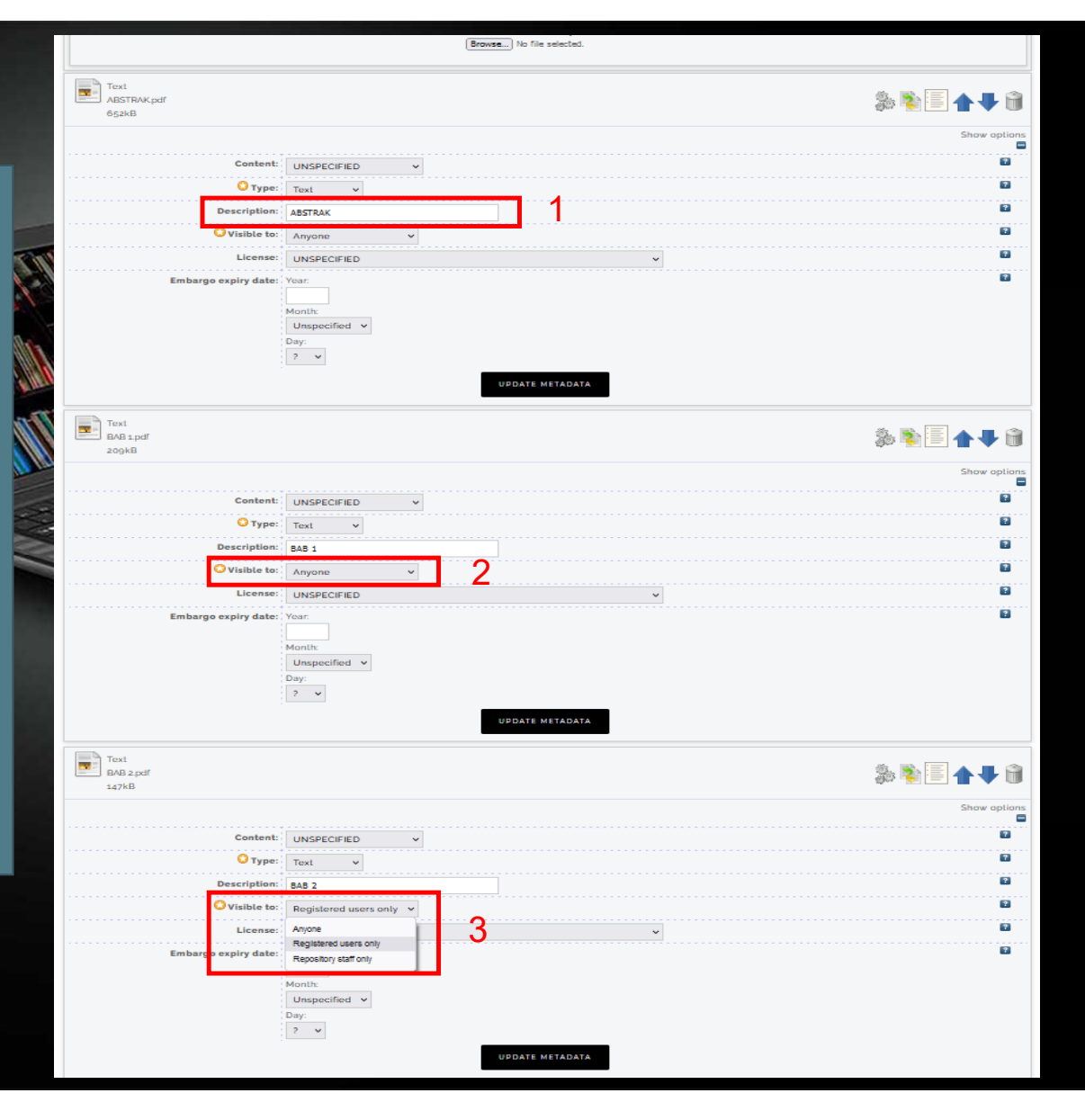

### Tampilan setelah Description dan Visible to diisi

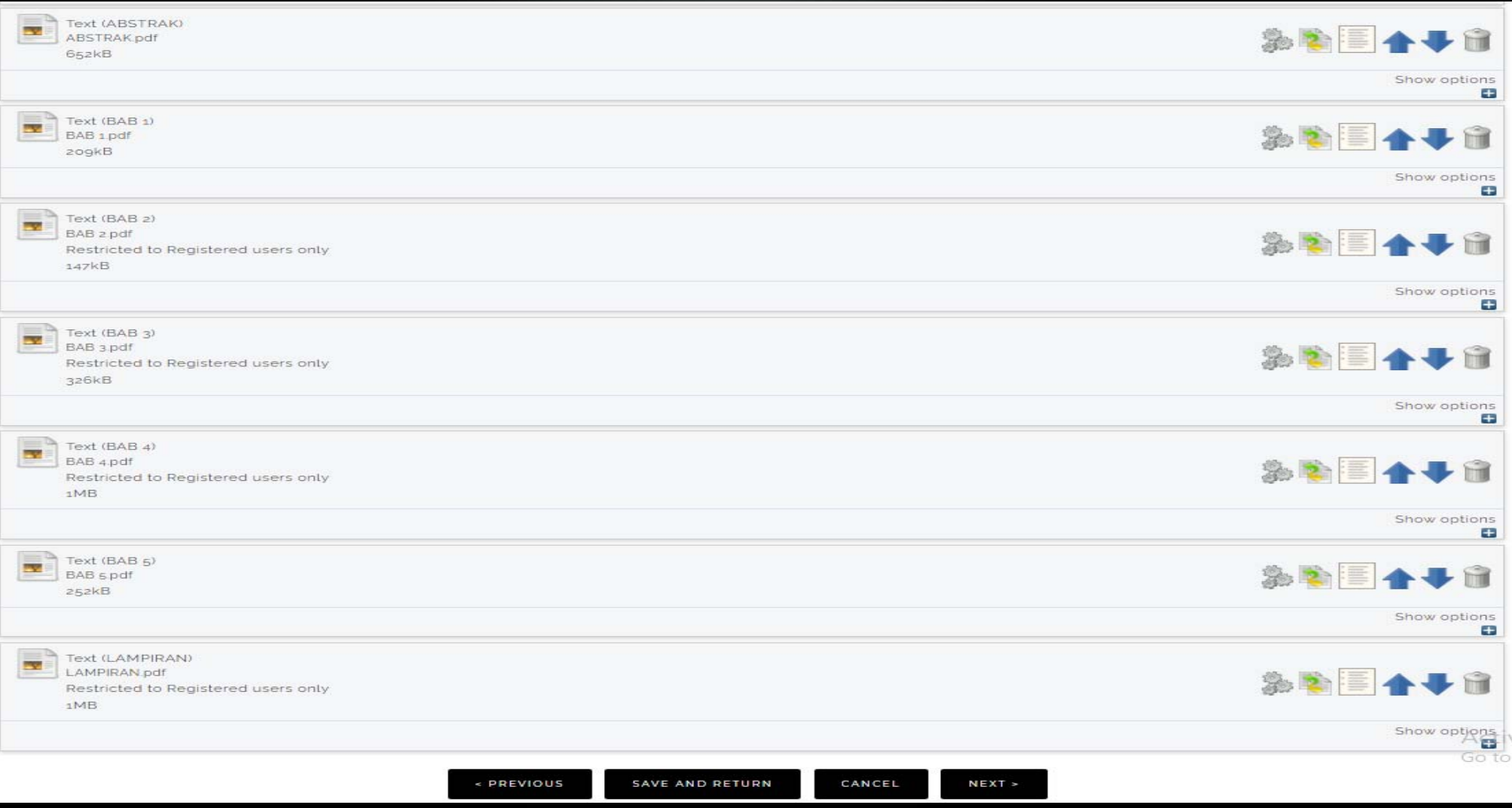

### 7. DETAILS

**AND REPOSITORY UNIVERSITAS KATOLIK** WIDVA MANDALA SURARAVA

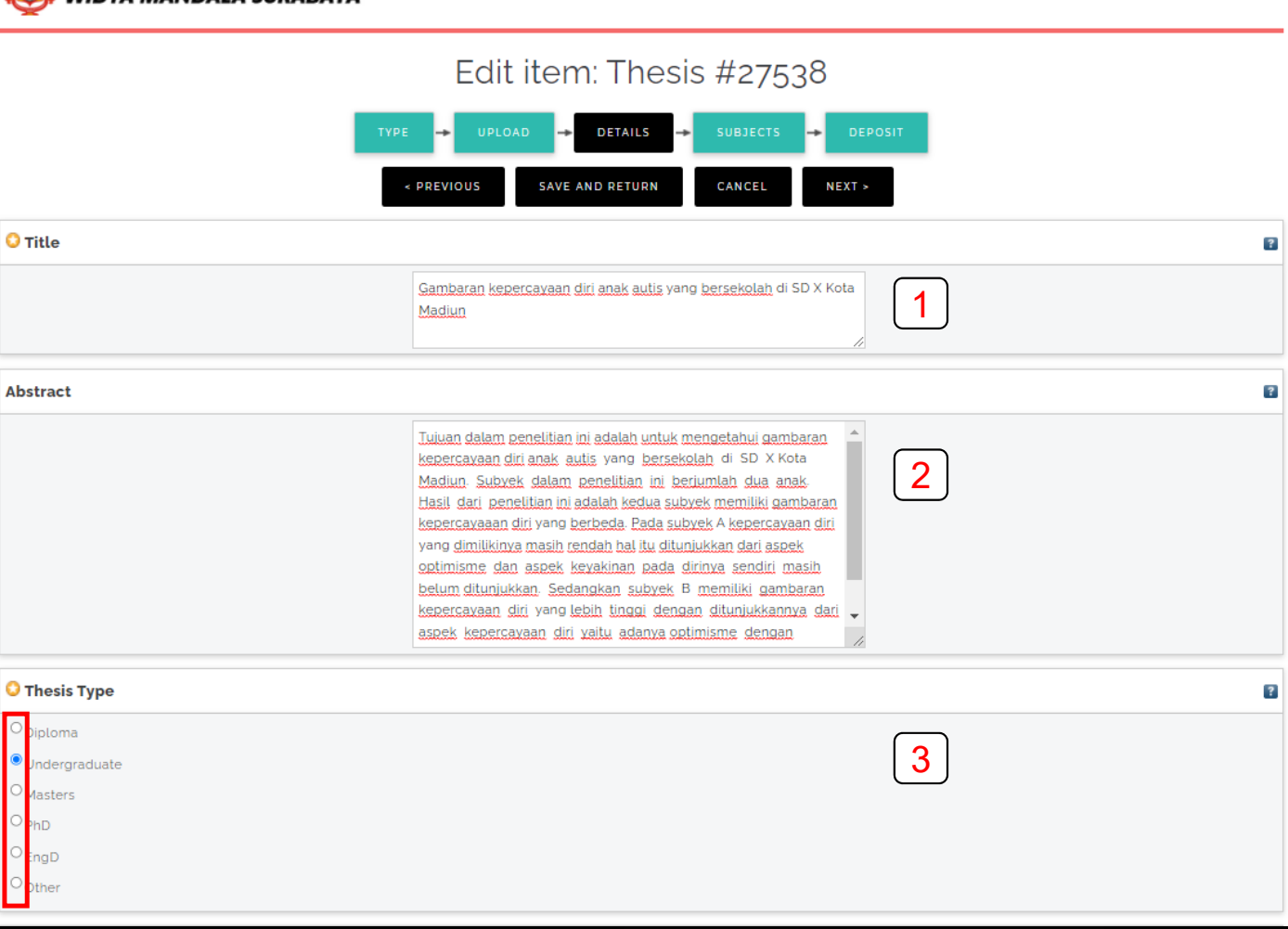

1. Judul sesuai dengan yang tertulis di Tugas Akhir D3/Skripsi/Thesis/Disertasi, dan harus sesuai EYD

**4 0 M** 

- 2. Abstrak yang dicopy paste adalah abstrak yang Bahasa Indonesia, **kecuali** jika keseluruhan isinya menggunakan Bahasa Inggris, maka abstraknya Bahasa Inggris
- 3. Jika D3 pilih Diploma S1 pilih Undergraduate S2 pilih Masters S3 pilih PhD

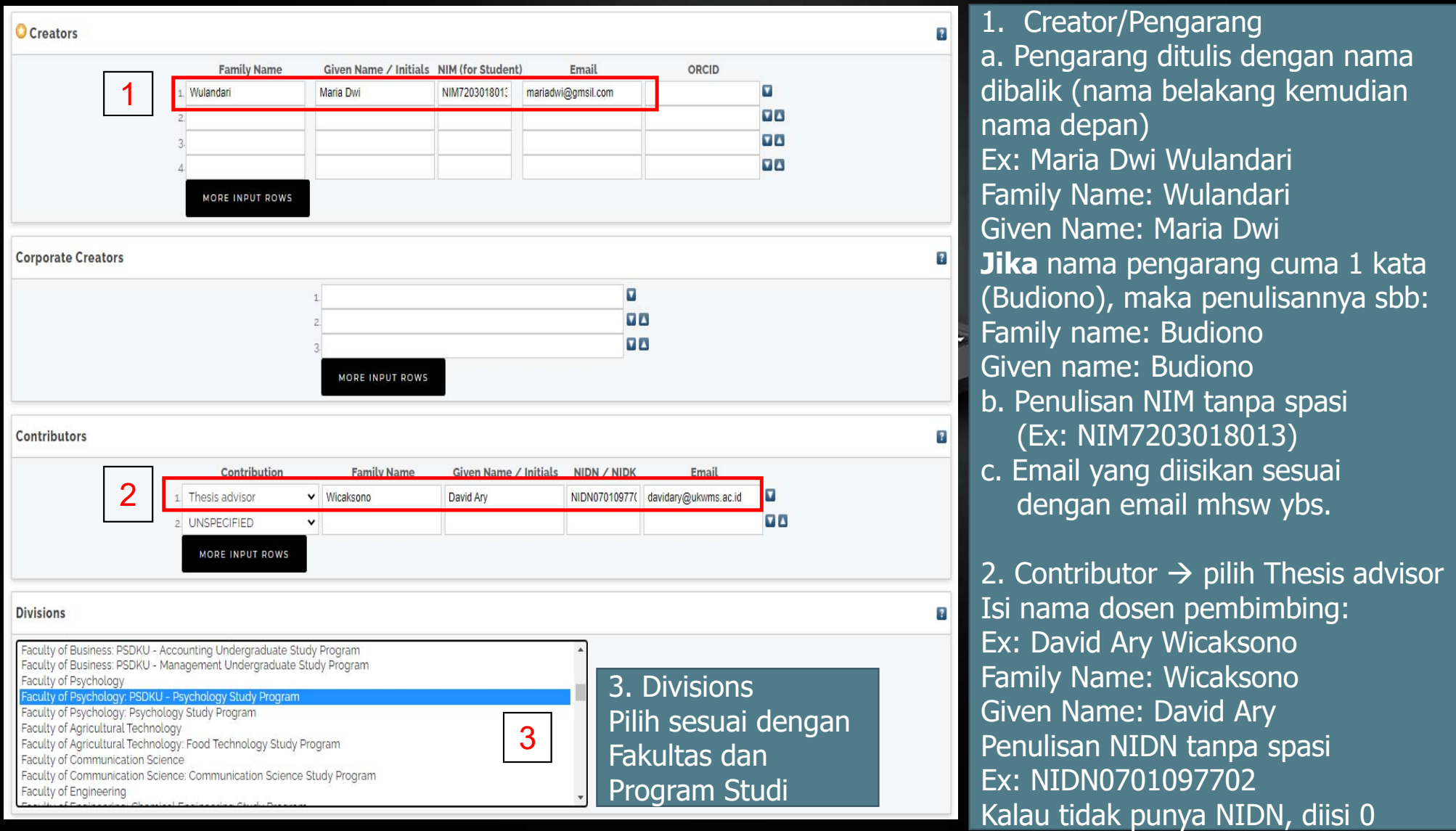

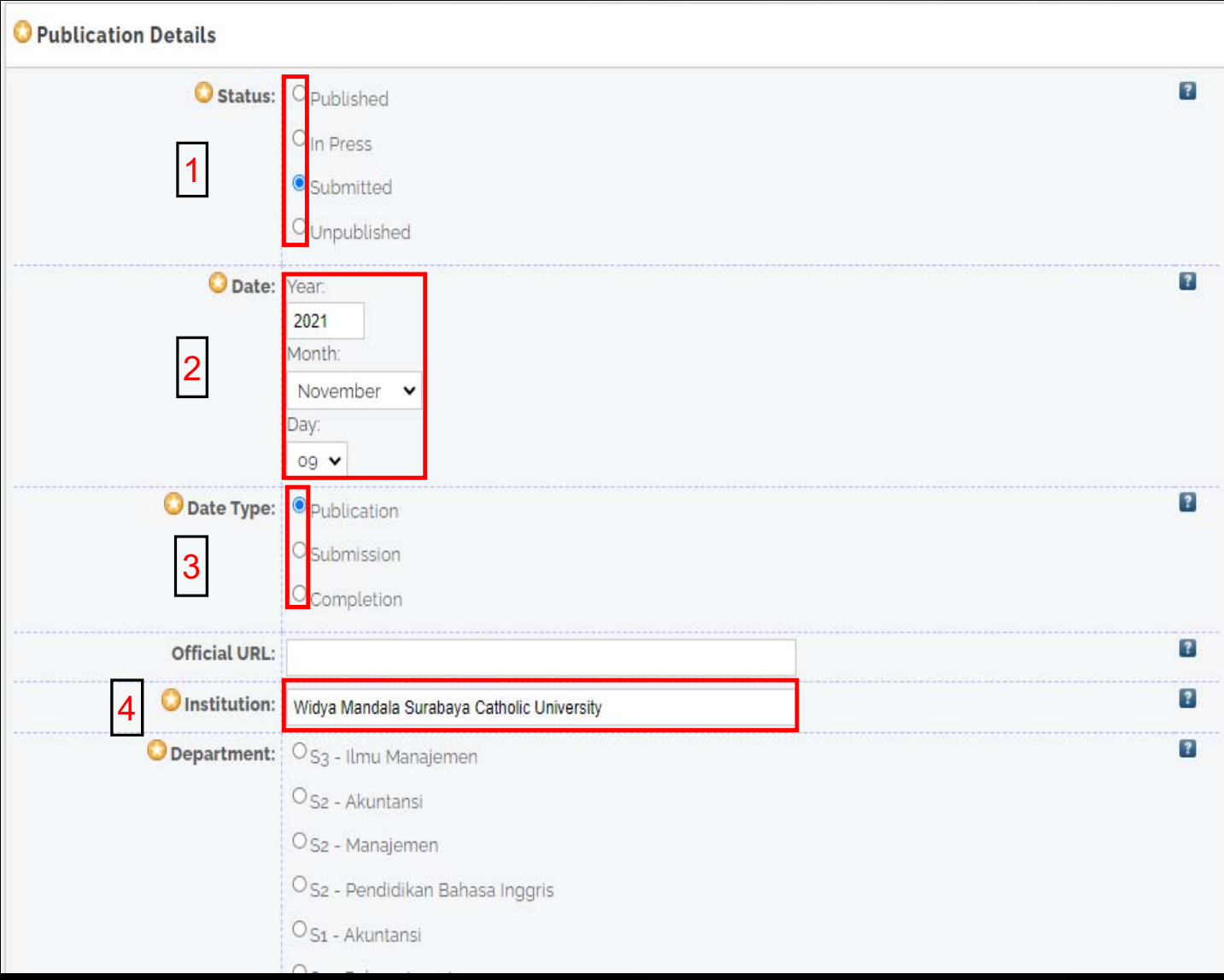

- 1. Pilih Submitted, karena tugas akhir yang telah diujikan
- 2. Isi dengan tanggal, bulan, tahun ujian tugas akhir/ skripsi/ thesis/ disertasi
- 3. Pilih Publication, karena tugas akhir telah diujikan sesuai tanggal ujian
- 4. Isi dengan Widya Mandala Surabaya Catholic University

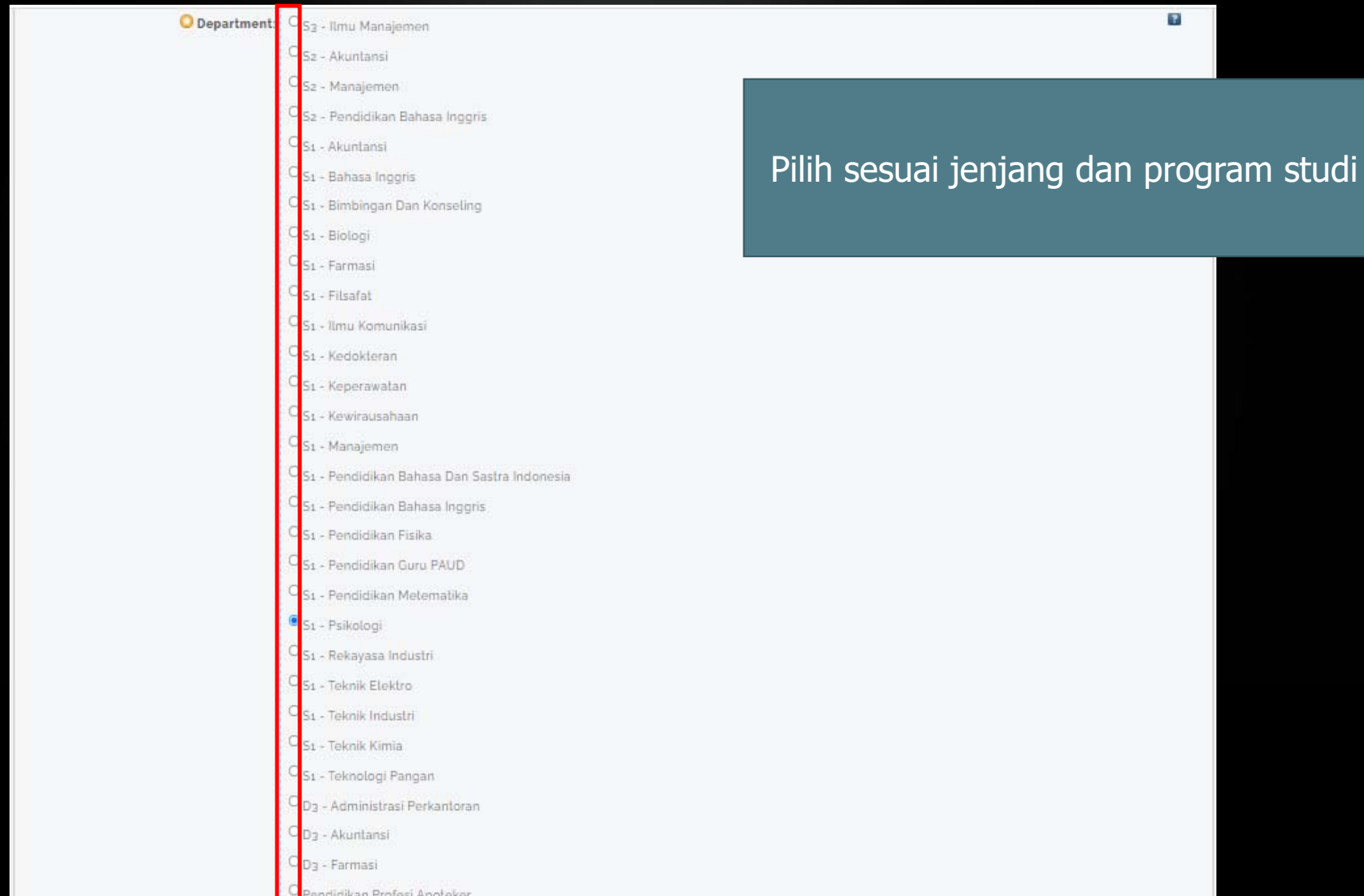

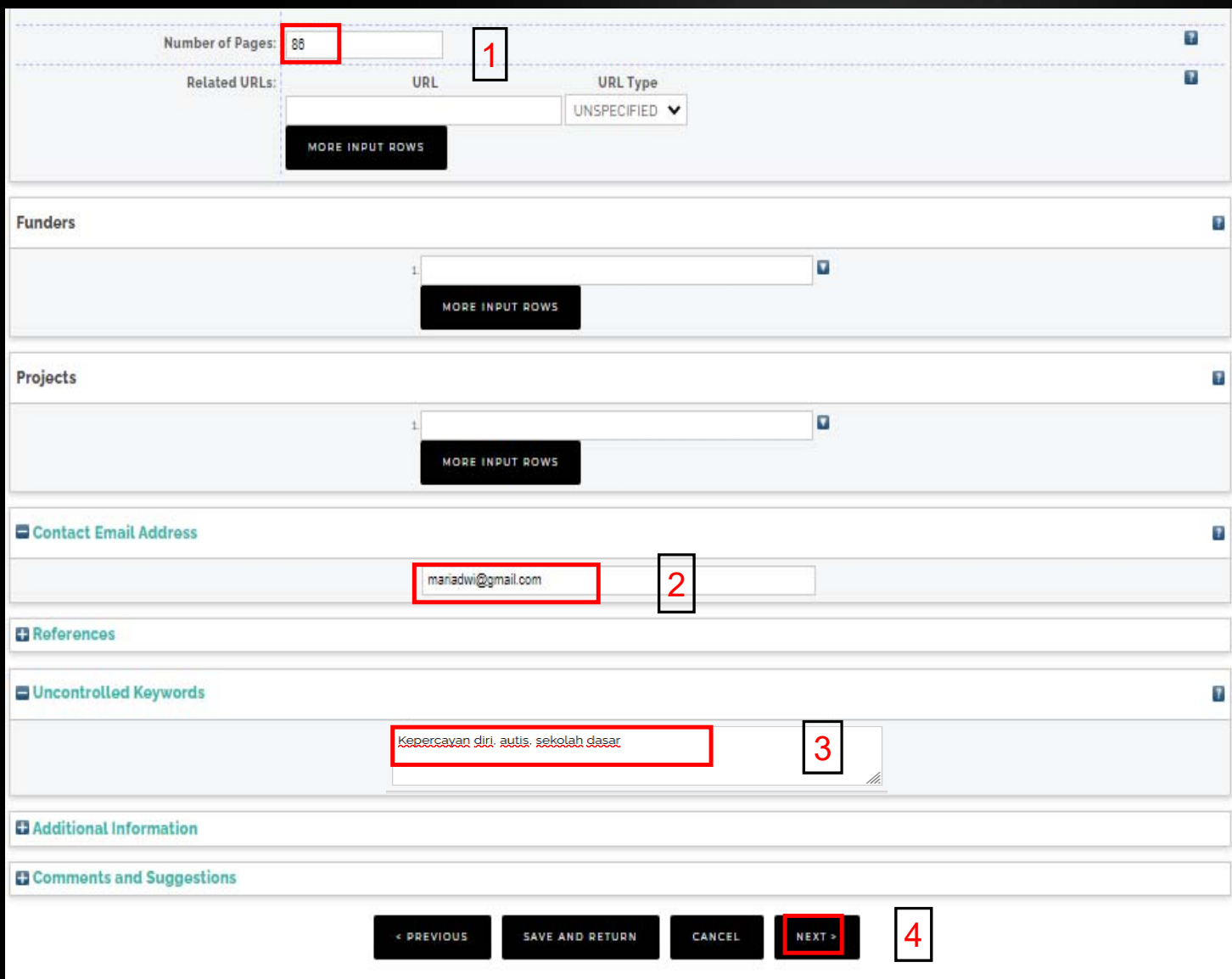

1. Jumlah halaman tugas akhir/ skripsi/ thesis/ disertasi

- 2. Alamat email pengarang  $\rightarrow$  digunakan untuk korespondensi jika terdapat sesuatu yang ditanyakan kembali
	- 3. Kata kunci diisi sesuai dengan kata kunci yang ada di Abstrak tugas akhir/ skripsi/ thesis/ disertasi
- 4. Setelah diisi semua, pilih **NEXT**

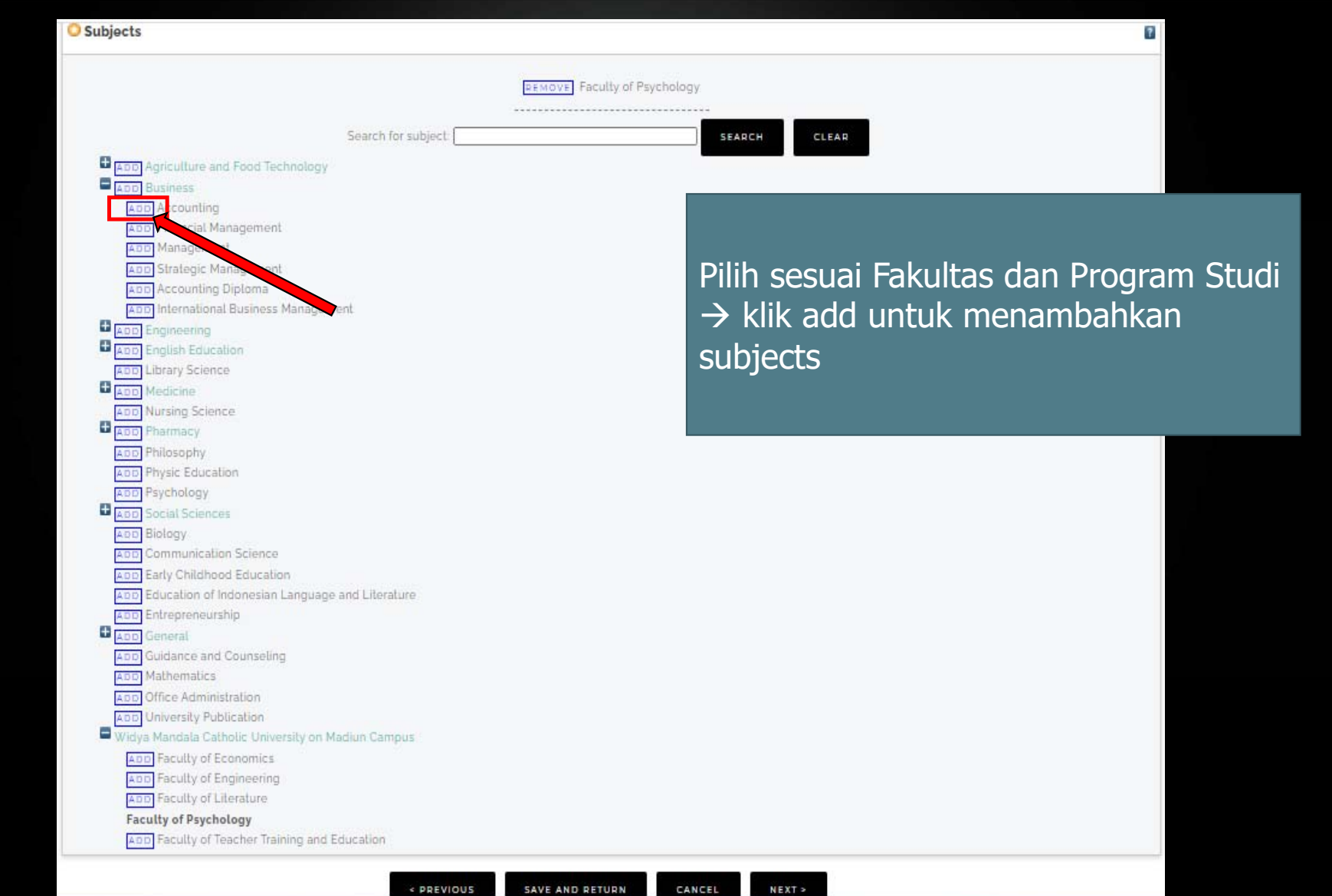

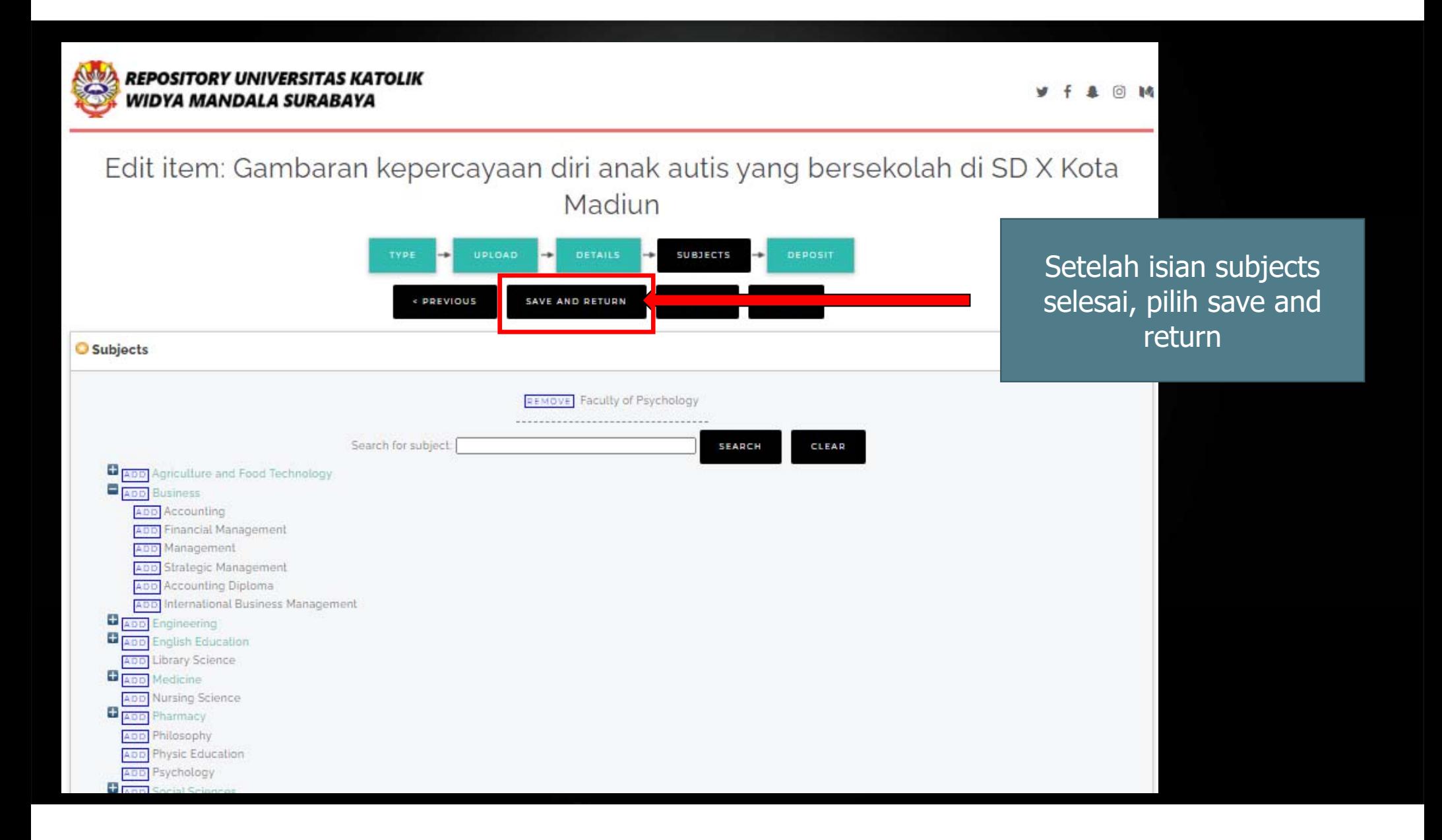

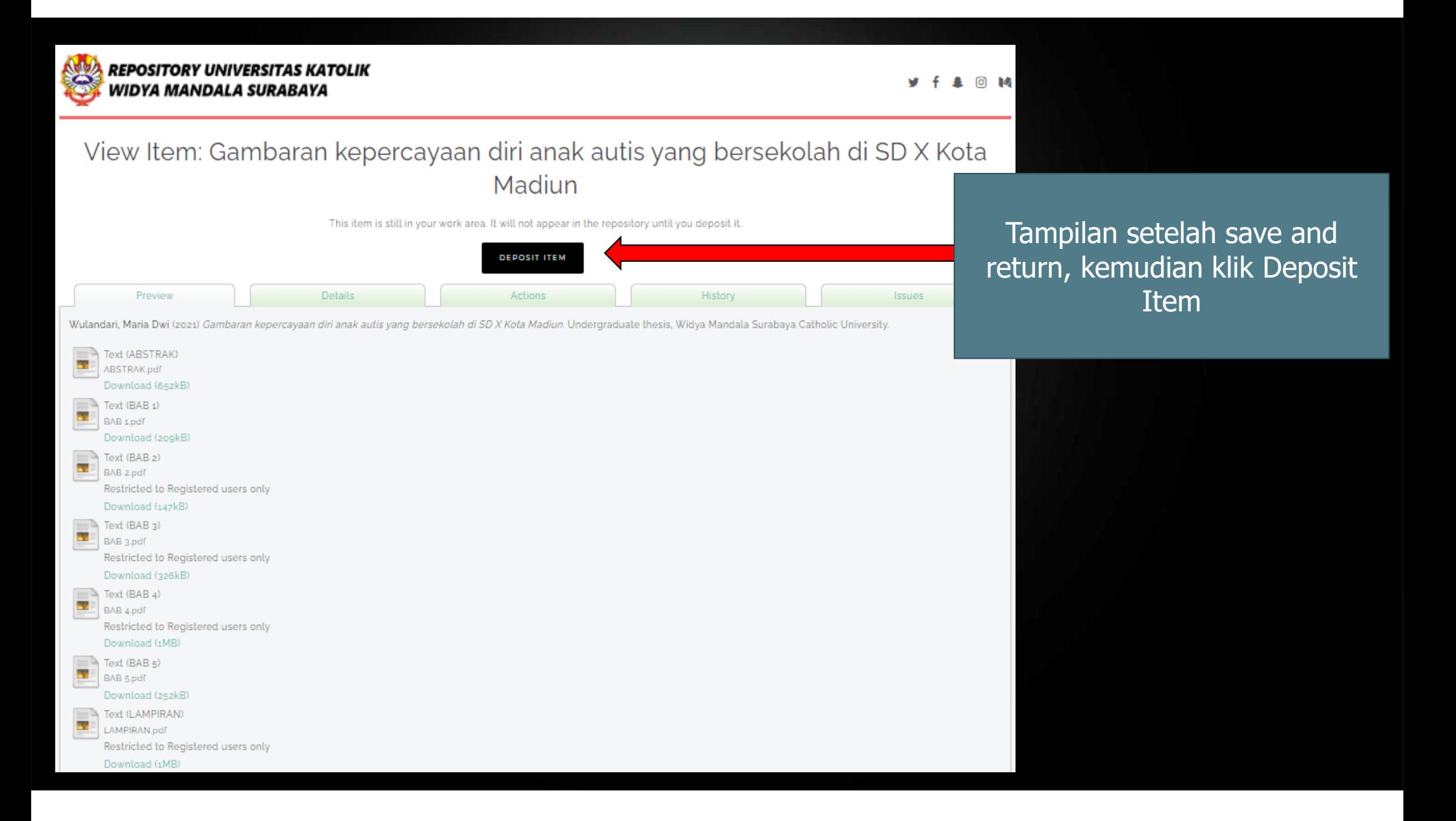

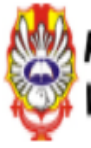

### REPOSITORY UNIVERSITAS KATOLIK NIDYA MANDALA SURABAYA

## Deposit item: Gambaran kepercayaan diri anak autis yang bersekolah di SD X Kota Madiun

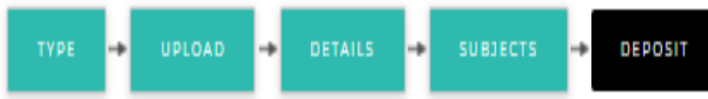

For work being deposited by its own author: In self-archiving this collection of files and associated bibliographic metadata, I grant Widya Mandala Surabaya Catholic University Repository the right to store them and to make them permanently available publicly for free on-line. I declare that this material is my own intellectual property and I understand that Widya Mandala Surabaya Catholic University Repository does not assume any responsibility if there is any breach of copyright in distributing these files or metadata. (All authors are urged to prominently assert their copyright on the title page of their work.)

For work being deposited by someone other than its author: I hereby declare that the collection of files and associated bibliographic metadata that I am archiving at Widya Mandala Surabaya Catholic University Repository) is in the public domain. If this is not the case, I accept full responsibility for any breach of copyright that distributing these files or metadata Clicking on the deposit button indicates your agreement to these terms.

> **DEPOSIT ITEM NOW SAVE FOR LATER**

Tampilan setelah Deposit Item, kemudian klik Deposit Item Now

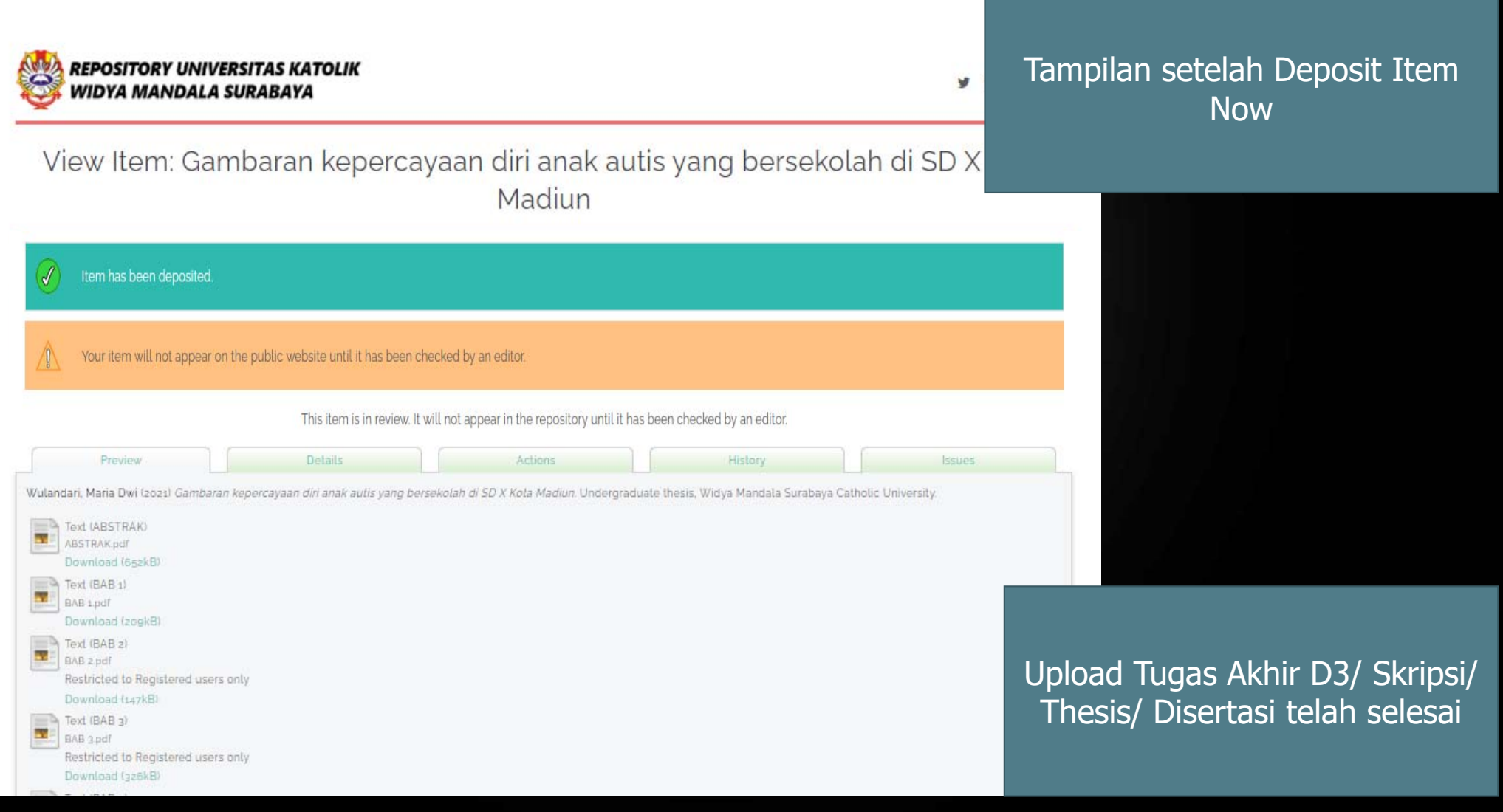

### Setelah selesai upload, kemudian unduh dan isi formulir bukti penyerahan tugas akhir/ karya ilmiah unggah mandiri mahasiswa yang ada di repository.wima.ac.id

About this Repository

More information about this site

1. SK REKTOR UKWMS WA JIR SERAH SIMPAN KARYA ILMIAH

2 PANDUAN DAN ALUR UNGGAH MANDIRI KARYA II MIAH

3. ALUR UNGGAH KARYA ILMIAH DOSEN DAN TUGAS AKHIR MAHASISWA

4. FORMULIR PERMOHONAN USERNAME UNGGAH MANDIRI (Wajib login email UKWMS/GMail terlebih dahulu)

5. FORMULIR BUKTI PENYERAHAN TUGAS AKHIR/KARYA ILMIAH UNGGAH MANDIRI MAHASISWA

6; KIRIM BUKTI PENYERAHAN TUGAS AKHIR/KARYA II MIAH UNGGAH MANDIRI MAHASISWA (VERO

7. FORMULIR PERSETUJUAN UNGGAH DAN PERENCANAAN PUBLIKASI TUGAS AKHIR

8. FORMULIR BUKTI PENYERAHAN KARYA ILMIAH UNGGAH MANDIRI DOSEN

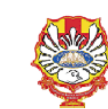

#### YAYASAN WIDYA MANDALA SURABAYA UNIVERSITAS KATOLIK WIDYA MANDALA SURABAYA

**PERPUSTAKAAN**<br>J. Dinoyo 42-44 Surabaya 60265 Telp. (031) 5678478, 5682211 Fax. 5610818<br>website: http://perpus.wima.ac.id Email : <u>library@ukwms.ac.id</u>

#### BUKTI PENYERAHAN TUGAS AKHIR/KARYA ILMIAH UNGGAH MANDIRI MAHASISWA

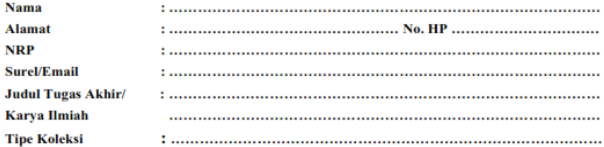

Menyatakan bahwa Tugas Akhir/Karya Ilmiah yang telah diunggah secara mandiri telah sesuai dengan<br>Tugas Akhir/Karya Ilmiah yang tercetak yang sudah disetujui oleh dosen pembimbing dan penguji. File yang diunggah terdiri dari:

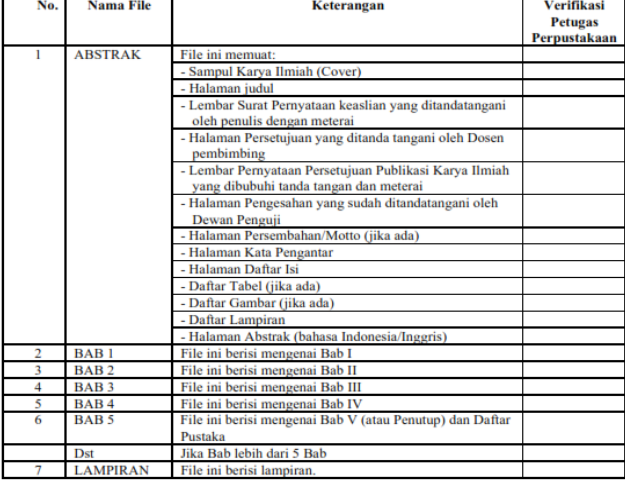

Saya yang membuat pernyataan ini sanggup menerima sanksi apapun apabila pernyataan ini di<br>kemudian hari terbukti tidak benar.

Surabaya, ...................... 20... Mahasiswa,

Surat pernyataan bermeterai Rp. 10.000,-

.................................... NRP. .................................

Catatan: Bukti Penyerahan Karya Ilmiah ini sebagai salah satu syarat Bebas Kewajiban Perpustakaan

Setelah Formulir Buktir Penyerahan Tugas Akhir/Karya Ilmiah diisi lengkap mulai dari nama sampai tipe koleksi, dan sudah dilengkapi meterai dan tanda tangan, kirim form tersebut dalam bentuk JPG atau image ke bit.ly/VERO\_UKWMS

About this Repository

More information about this site

1 SK REKTOR UKWMS WA JIR SERAH SIMPAN KARYA II MIAH

- 2 PANDUAN DAN ALUR UNGGAH MANDIRI KARYA II MIAH
- 3. ALUR UNGGAH KARYA ILMIAH DOSEN DAN TUGAS AKHIR MAHASISWA

4. FORMULIR PERMOHONAN USERNAME UNGGAH MANDIRI (Wajib login email UKWMS/GMail terlebih dahulu)

5. FORMULIR BUKTI PENYERAHAN TUGAS AKHIR/KARYA ILMIAH UNGGAH MANDIRI MAHASISWA

6. KIRIM BUKTI PENYERAHAN TUGAS AKHIR/KARYA ILMIAH UNGGAH MANDIRI MAHASISWA (VERO)

7. FORMULIR PERSETUJUAN UNGGAH DAN PERENCANAAN PUBLIKASI TUGAS AKHIR

8. FORMULIR BUKTI PENYERAHAN KARYA ILMIAH UNGGAH MANDIRI DOSEN

**Jika** Tugas Akhir D3/ Skripsi/ Thesis/ Disertasi akan dipublikasikan di jurnal, maka form yang diunggah di VERO ada 2, yaitu:

- 1. Formulir bukti penyerahan tugas akhir/ karya ilmiah yang sudah ada meterai dan tanda tangan
- 2. Formulir persetujuan unggah dan perencanaan publikasi tugas akhir yang sudah ada tanda tangan dosen pembimbing dan mahasiswa ybs. Kemudian kirim dalam bentuk JPG atau image ke bit.ly/VERO\_UKWMS

More information about this site.

- REKTOR UKWMS WAJIB SERAH SIMPAN KARYA ILMIAH
- 2 PANDUAN DAN ALUR UNGGAH MANDIRI KARYA II MIAH
- 3. ALUR UNGGAH KARYA ILMIAH DOSEN DAN TUGAS AKHIR MAHASISWA
- FORMULIR PERMOHONAN USERNAME UNGGAH MANDIRI (Wajib login email UKWMS/GMail terlebih dahulu)
- 5. FORMULIR BUKTI PENYERAHAN TUGAS AKHIR/KARYA ILMIAH UNGGAH MANDIRI MAHASISWA
- 
- 7. FORMULIR PERSETUJUAN UNGGAH DAN PERENCANAAN PUBLIKASI TUGAS AKHIR

8. FORMULIR BUKTI PENYERAHAN KARYA ILMIAH UNGGAH MANDIRI DOSEN

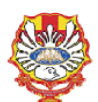

YAYASAN WIDYA MANDALA SURABAYA UNIVERSITAS KATOLIK WIDYA MANDALA SURABAYA **PERPUSTAKAAN** 

Jl. Dinoyo 42-44 Surabaya 60265 Telp. (031) 5678478, 5682211 Fax. 5610818<br>website: http://perpus.wima.ac.id Email : library@ukwms.ac.id

#### BUKTI PENYERAHAN TUGAS AKHIR/KARYA ILMIAH UNGGAH MANDIRI MAHASISWA

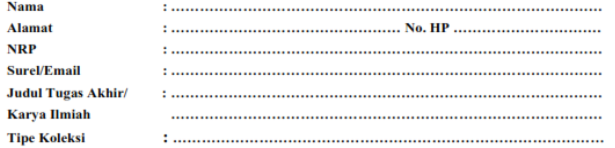

Menyatakan bahwa Tugas Akhir/Karya Ilmiah yang telah diunggah secara mandiri telah sesuai dengan Tugas Akhir/Karya Ilmiah yang tercetak yang sudah disetujui oleh dosen pembimbing dan penguji. File yang diunggah terdiri dari:

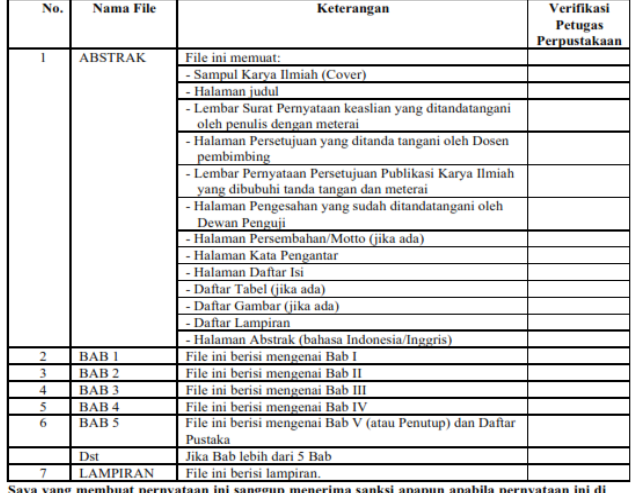

kemudian hari terbukti tidak benar.

Surabaya, ..................... 20... Mahasiswa.

Surat pernyataan bermeterai Rp. 10.000,-

**NRP.** .................................

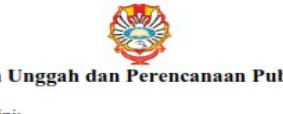

#### Formulir Persetujuan Unggah dan Perencanaan Publikasi Tugas Akhir

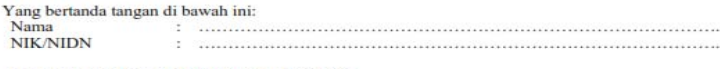

adalah pembimbing dari mahasiswa S1/S2/S3\*):

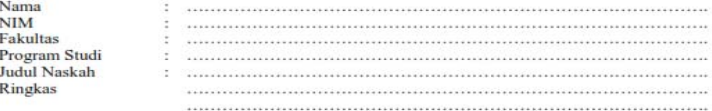

menyatakan bahwa tugas akhir mahasiswa (skripsi/tesis/disertasi) saya hanya sebagai depositor (hanya disimpan dan tidak dionlinekan) pada Repository Universitas Katolik Widya Mandala Surabaya melalui http://repository.wima.ac.id. karena:

Akan diterbitkan pada Jurnal Program Studi/Fakultas di Unika Widya Mandala Surabaya 

Akan dipresentasikan sebagai makalah pada Seminar Nasional

terbit)

Akan ditulis dalam bahasa Inggris dan dipresentasikan sebagai makalah pada Konferensi Internasional ...... (bulan/tahun terbit)

Akan ditulis dalam bahasa Inggris untuk dipersiapkan terbit pada Jurnal Internasional yaitu 

Akan ditunda akses dan onlinenya karena akan/sedang dalam proses pengajuan Hak Paten/HKI hingga tahun ................

Tidak dionlinekan karena sedang dalam proses HKI, dan lain-lain

Keterangan: \*) Coret salah satu □ Centang salah satu

Mengetahui Dosen Pembimbing, Mahasiswa,

................................ NIK ..............................

.................................... 

Catatan: Bukti Penyerahan Karya Ilmiah ini sebagai salah satu syarat Bebas Kewajiban Perpustakaan

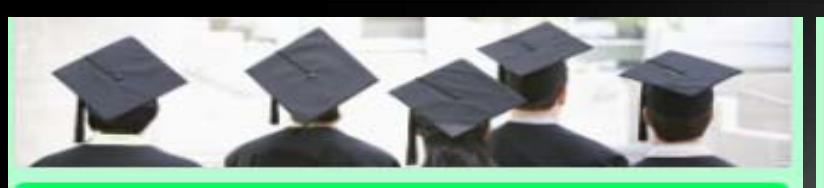

#### VERO (Verification of RepOsitory UKWMS)

Proses verifikasi unggah mandiri online maksimal 2 hari kerja dengan catatan sudah lengkap dan benar sesuai dengan ketentuan (maksimal 1 minggu sebelum yudisium)

Ketentuan

1. File yang diunggah sudah hasil revisi dan sudah sesuai ketentuan yang ada

2. Formulir Buidi Penyerahan Tugas Akhir/Karya Ilmiah Unggah Mandiri yang dikirim berupa file image/jpeg. sudah dibubuhi TT beserta materal, formulir dapat diunduh di (http://repository.wima.sc.id/)

3. Jika ada Formulir Persetujuan Unggah dan Perancanaan Publikasi Tugas Akhir, harap diunggah bersama No. 2

4. Bila ada ravisi hasil unggahan, Mahasiswa / Dosen akan diberitahu melalui WA / email 5. Eukti verifikasi yang sudah digroses Pergustakaan skan dikirim melalui WA / email masing-masing

PIC : Ibu Riana, UKWMS Kampus Dinoyo, email riana@ukwms.ac.id

Bapak Natan, UKWMS Kampus Dinoyo, amali aryanatan Rukwms ac.id ibu Ana, UKWMS Kampus Kailjudan, email anapancaringtias@ukwms.ac.id ibu Hira, UKWMS Kampus Pakuwon, email hira@ukwms.ac.id Bapak Comelius Anjar, UKWMS Kampus Madiun, amail c.anjar01@gmail.com

WA Call center Perpustakaan UKWMS +62 838-4990-4480

@ Dref dipulihkan

Nama dan foto yang terkait dengan Akun Google Anda akan direkam saat Anda mangupload file dan mengirim formulir ini. Alamat email Anda bukan bagian dari respons Anda.

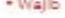

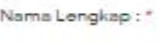

c.anjar01@gmail.com Canti akun

Jawaban Anda

NRP / NIM / NIK: \*

Jawaban Anda

No. WhatsApp / WA:\* No WA ekof

Jawaban Anda

Email (yang masih aktif digunakan) : \*

Jawaban Anda

Nama Lengkap Pengupload: Begi tugas akhir berkelompak - PKIPP/PUPP/EKP/PKL/LKP/Tugas Akhir Apoteker

Jawaban Anda

UKWMS Kampus:\*

C Kompus Surabaya

◯ Kampus Madlun

Lampiran : Fomulir bukti unggah mandiri mahasiswa (Foto bukti unggah yan bermeteral) atau dosen \*

土 Tambahkan file

Lampiran : Fomulir untuk karya yang tidak boleh di publish / di live (Hanya untuk yang submit ke jurnal, HAKI, Paten atau publikasi lainnya)

Kosongkan formulir

土 Tambahkan file

Berlkutnya

### Tampilan bit.ly/VERO\_UKWMS

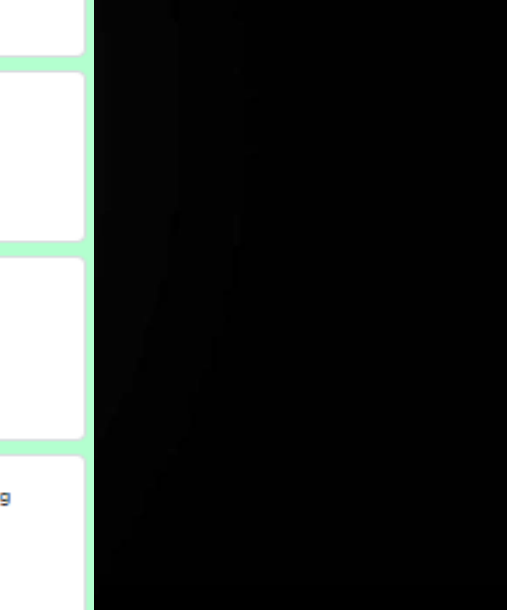

### 5.2 Tampilan type MONOGRAPH untuk: PKL, PKIPP, PUPP, PENLAB

Langkah-langkah upload item type Monograph:

- 1. Buka menu repository.wima.ac.id, lalu pilih login, masukkan username dan password.
- 2. Pilih new item
- 3. Kemudian item type pilih Monograph

#### **O** Item Type

7

#### O Article

An article in a journal, magazine, newspaper. Not necessarily peer-reviewed. May be an electronic-only medium, such as an online journal or news website.

#### O Book Section

A chapter or section in a book.

#### **Monograph**

A monograph. This may be a technical report, project report, documentation, manual, working paper or discussion paper.

#### O Conference or Workshop Item

A paper, poster, speech, lecture or presentation given at a conference, workshop or other event. If the conference item has been published in a journal or book then please use 'Book Section' or 'Article' instead

#### O Book

A book or a conference volume

#### O Thesis

A Diploma (D3), Undergraduate (S1), Proposal Thesis (S1), Thesis (S2) or Dissertation (S3)

#### O Patent

A published patent. Do not include as yet unpublished patent applications.

#### Artafart

### 4. Upload **sama** dengan proses upload tugas akhir/skripsi 5. Detail

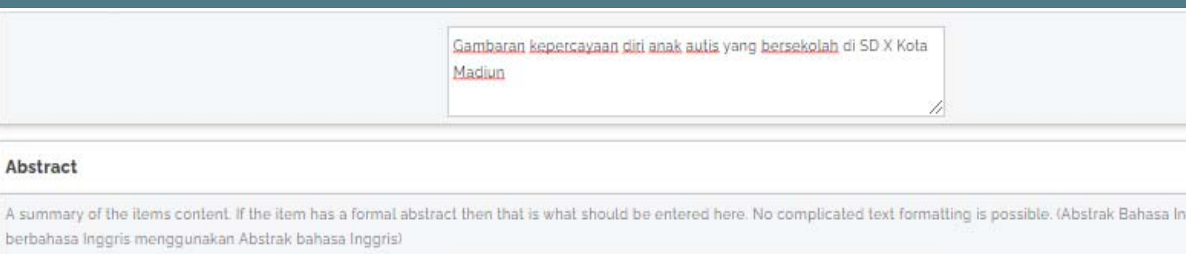

Tujuan dalam penelitian ini adalah untuk mengetahui gambaran kepercayaan diri anak autis yang bersekolah di SD X Kota Madiun. Subyek dalam penelitian ini berjumlah dua anak. Hasil dari penelitian ini adalah kedua subyek memiliki gambaran kepercayaaan diri yang berbeda. Pada subyek A kepercayaan diri yang dimilikinya masih rendah hal itu ditunjukkan dari aspek optimisme dan aspek keyakinan pada dirinya sendiri masih belum ditunjukkan Sedangkan subyek B memiliki gambaran kepercayaan diri yang lebih tinggi dengan ditunjukkannya dari v aspek kepercayaan diri yaitu adanya optimisme dengan

#### Monograph Type

Please select the specific type of this monograph.

echnical Report (Perencanaan Unit Pengolahan Pangan (FTP), Makalah Komprehensif (FTP))

1

roject Report (PKL, PKIPP, Magang D3, Praktik Kerja Profesi Apoteker, Profesi Guru, Profesi Ners dan Profesi Insiyur)

2

- Documentation
- Manual

Abstract

berbahasa Inggris n

- Working Paper (Laporan Penelitian Laboratorium (FT-Kimia))
- Discussion Paper (Penulisan dan Seminar Ilmiah)
- 

1. Untuk Pendidikan Profesi Apoteker dikarenakan Abstrak tidak ada, maka beri tanda titik (.)

2. Monograph Type diisi dengan jenis file yang diupload: FTP: PUPP pilih Technical Report PKIPP pilih Project Report FT-Kimia: PKL pilih Project Report PENLAB pilih Working Paper FT-Elektro: PKL pilih Project Report FT-Industri: PKL pilih Project Report

Kampus Madiun (PKN, PLP, Magang) pilih Project Report

Lanjutan … Untuk creators, contributors, divisions, publication details (status, institution, department) sama dengan unggah tugas akhir/skripsi

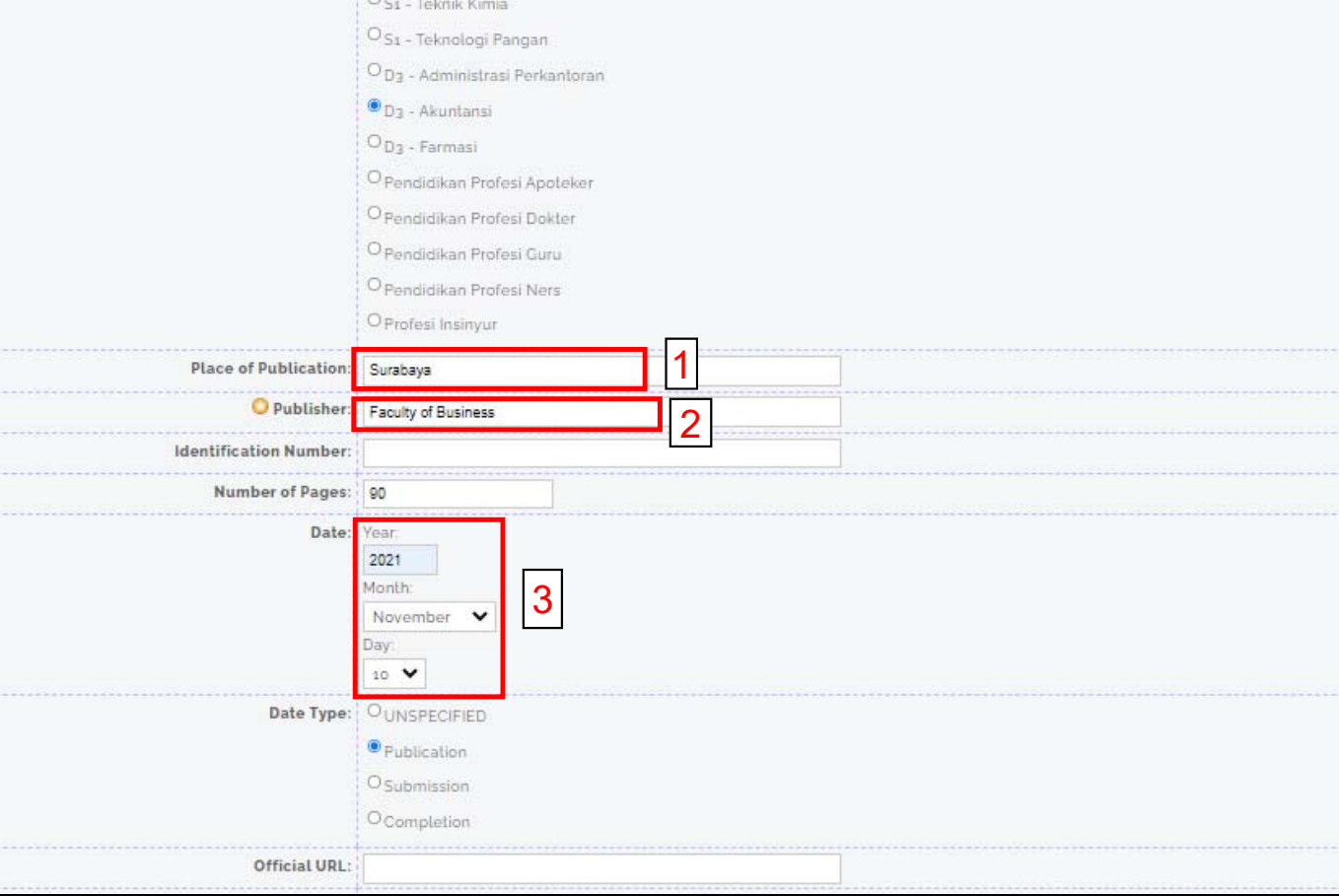

- 1. Kota tempat diterbitkan laporan PKL/PKIPP/PUPP/PENLAB
- 2. Penerbit diisi Fakultas mahasiswa ybs sesuai dengan yang ada di Divisions, namun tanpa program studi mahasiswa tersebut.
- 3. Tanggal disahkan PKL/PKIPP/PUPP/PENLAB

## 6. Subjects sama dengan unggah tugas akhir/skripsi, yaitu:

- - Pilih subjects sesuai dengan Fakultas dan Prodi mahasiswa, setelah itu pilih save and return
- -Pilih Deposit item, dan
- -Pilih Deposit item now

### Upload PKL/ PKIPP/ PUPP/ PENLAB selesai.

Setelah selesai upload, kemudian unduh dan isi formulir bukti penyerahan tugas akhir/ karya ilmiah unggah mandiri mahasiswa yang ada di repository.wima.ac.id Kalau sudah dilengkapi semua, kirim form tersebut melalui bit.ly/VERO\_UKWMS

About this Repository

More information about this site

REKTOR UKWMS WAJIR SERAH SIMPAN KARYA ILMIAH

2 PANDUAN DAN ALUR UNGGAH MANDIRI KARYA II MIAH

3. ALUR UNGGAH KARYA ILMIAH DOSEN DAN TUGAS AKHIR MAHASISWA

FORMULIR PERMOHONAN USERNAME UNGGAH MANDIRI (Wajib login email UKWMS/GMail terlebih dahulu)

VYERAHAN TUGAS AKHIR/KARYA ILMIAH UNGGAH

JGAS AKHIR/KARYA ILMIAH UNGGAH MANDIRI MAHASISWA (VERO)

7. FORMULIR PERSETUJUAN UNGGAH DAN PERENCANAAN PUBLIKASI TUGAS AKHIR

8. FORMULIR BUKTI PENYERAHAN KARYA ILMIAH UNGGAH MANDIRI DOSEN

### Cara perbaikan FILE jika ada revisi dari petugas

### 1. Klik gambar kaca pembesar

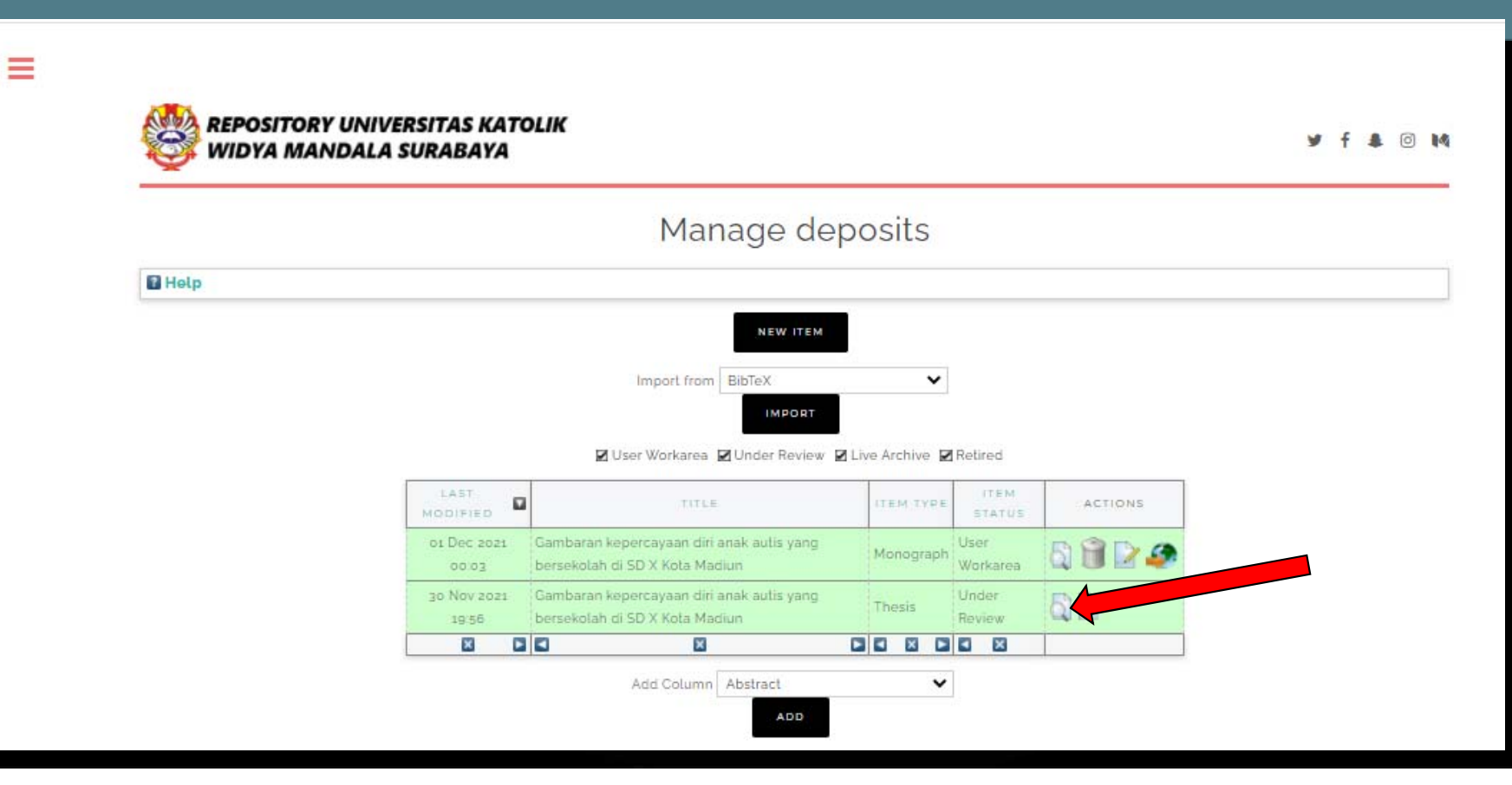

### 2. Tampilan setelah klik kaca pembesar, kemudian pilih Actions

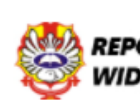

Ш

**REPOSITORY UNIVERSITAS KATOLIK WIDYA MANDALA SURABAYA** 

**2014** 

### View Item: Gambaran kepercayaan diri anak autis yang bersekolah di SD X Kota Madiun

This item is in review. It will not appear in the repository until it has been checked by an editor.

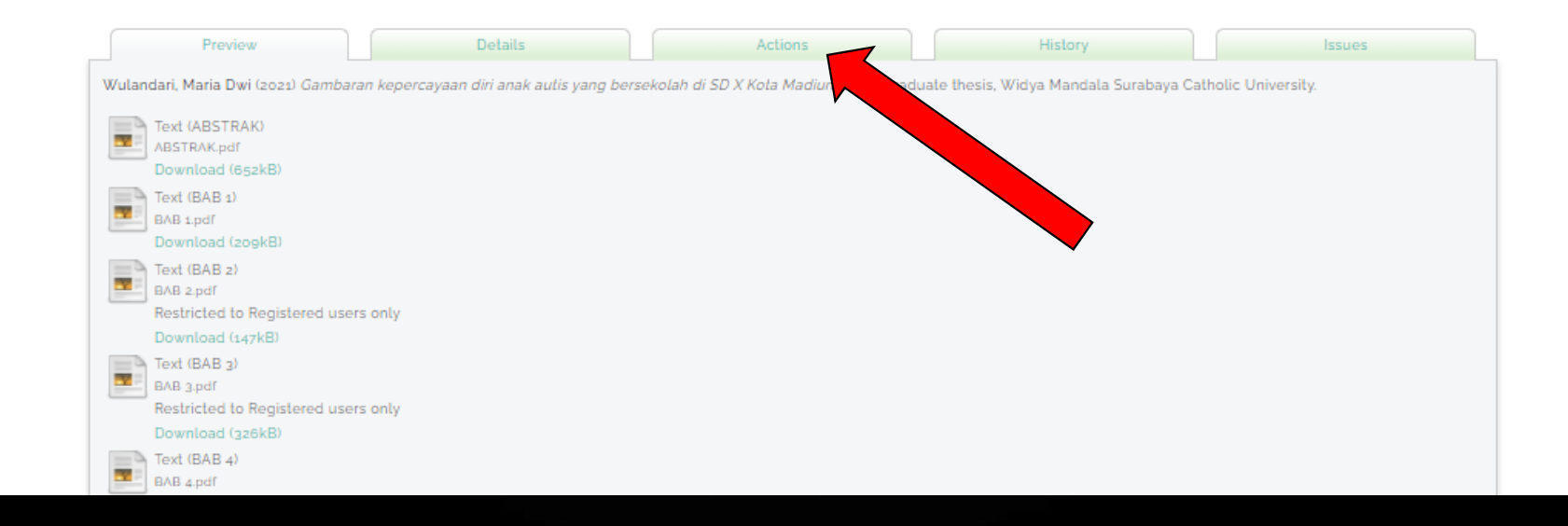

### 3. Tampilan setelah pilih Actions, kemudian pilih **Return to Work Area**

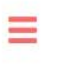

**REPOSITORY UNIVERSITAS KATOLIK WIDYA MANDALA SURABAYA** 

 $\circ$   $\mathbb{M}$ 

### View Item: Gambaran kepercayaan diri anak autis yang bersekolah di SD X Kota Madiun

This item is in review. It will not appear in the repository until it has been checked by an editor.

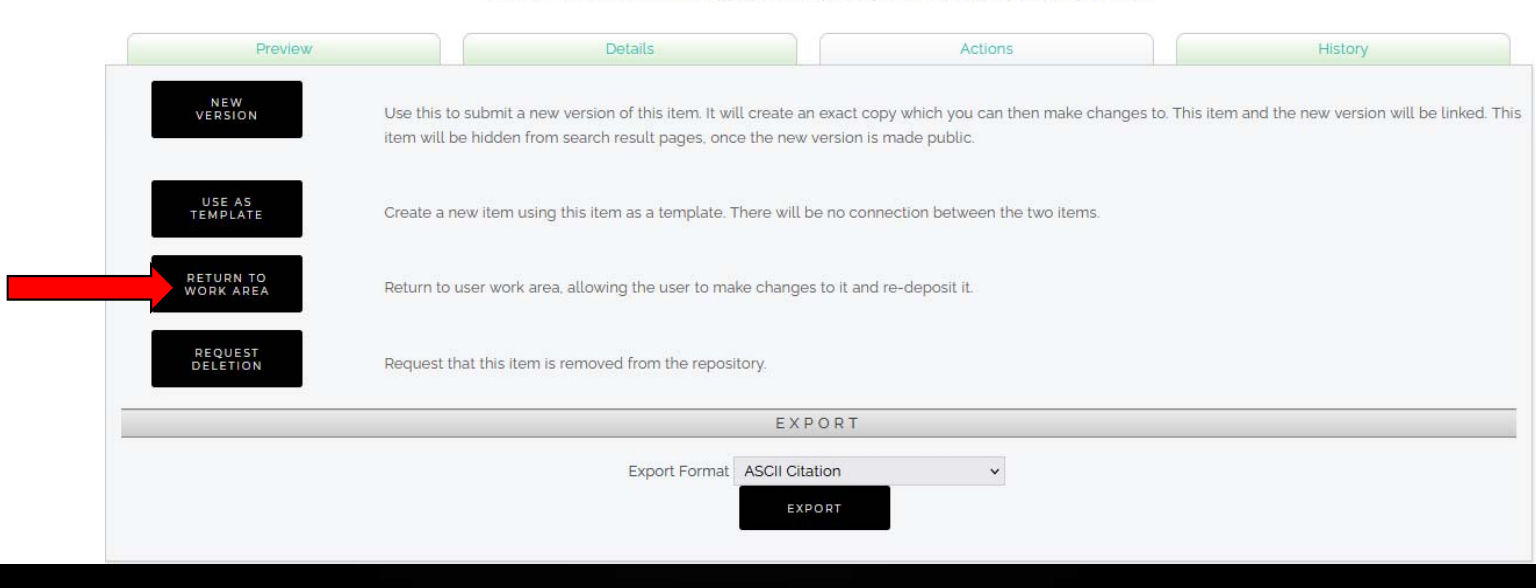

### 4. Tampilan setelah pilih Return to Work Area, kemudian pilih **Details**

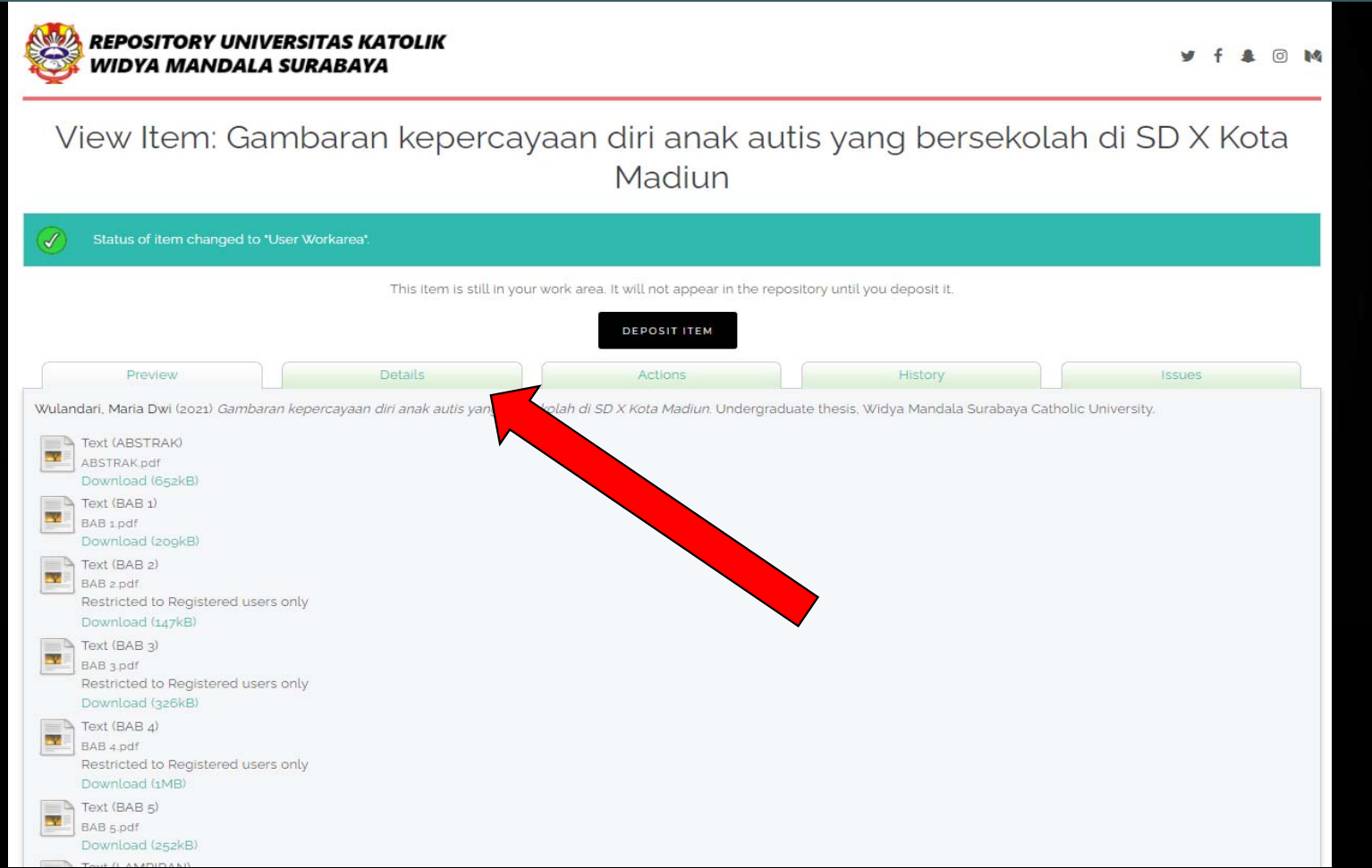

### 5. Tampilan Details, untuk perbaikan pilih Edit Item

**REPOSITORY UNIVERSITAS KATOLIK** WIDYA MANDALA SURABAYA

**f 鱼 回 M** 

View Item: Gambaran kepercayaan diri anak autis yang bersekolah di SD X Kota Madiun

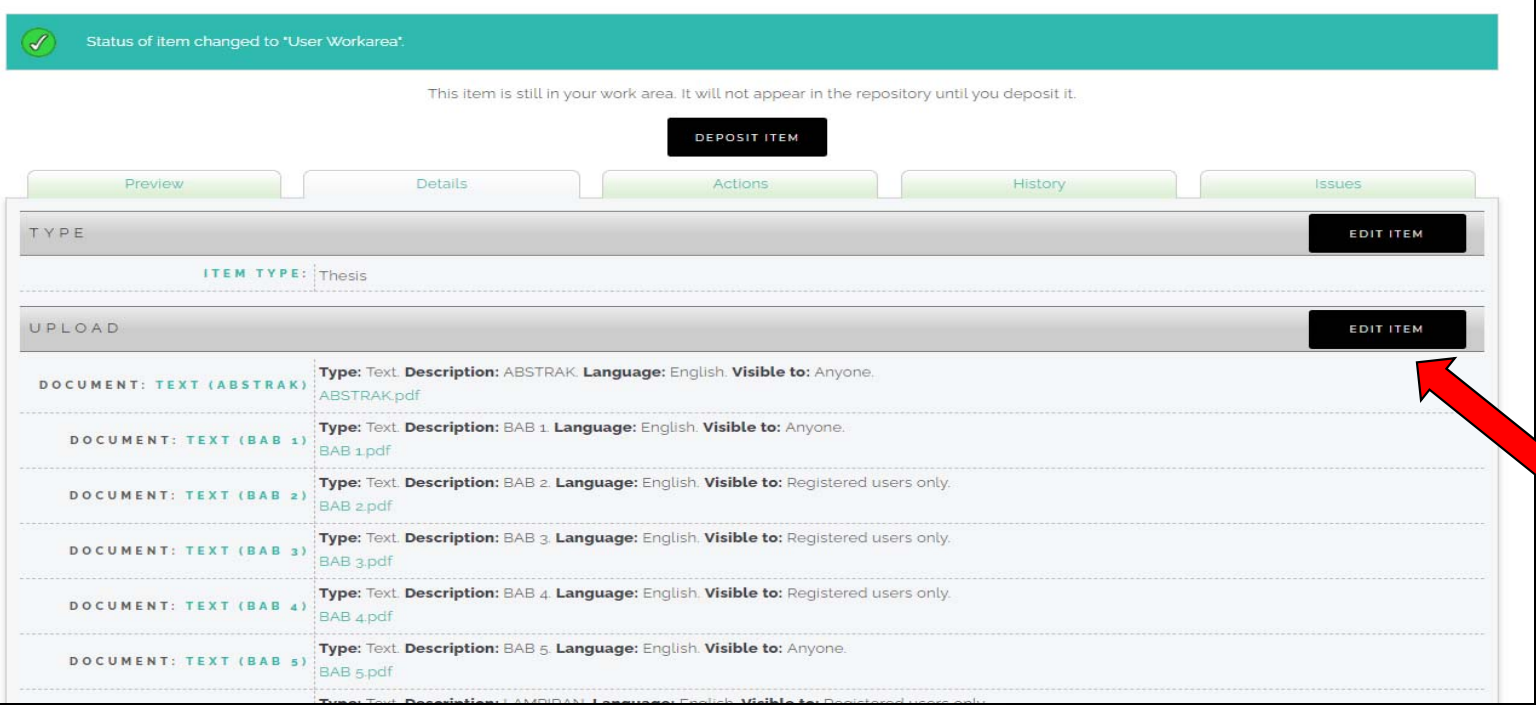

6. Tampilan edit item, setelah itu pilih file yang akan dihapus dan klik gambar tong sampah

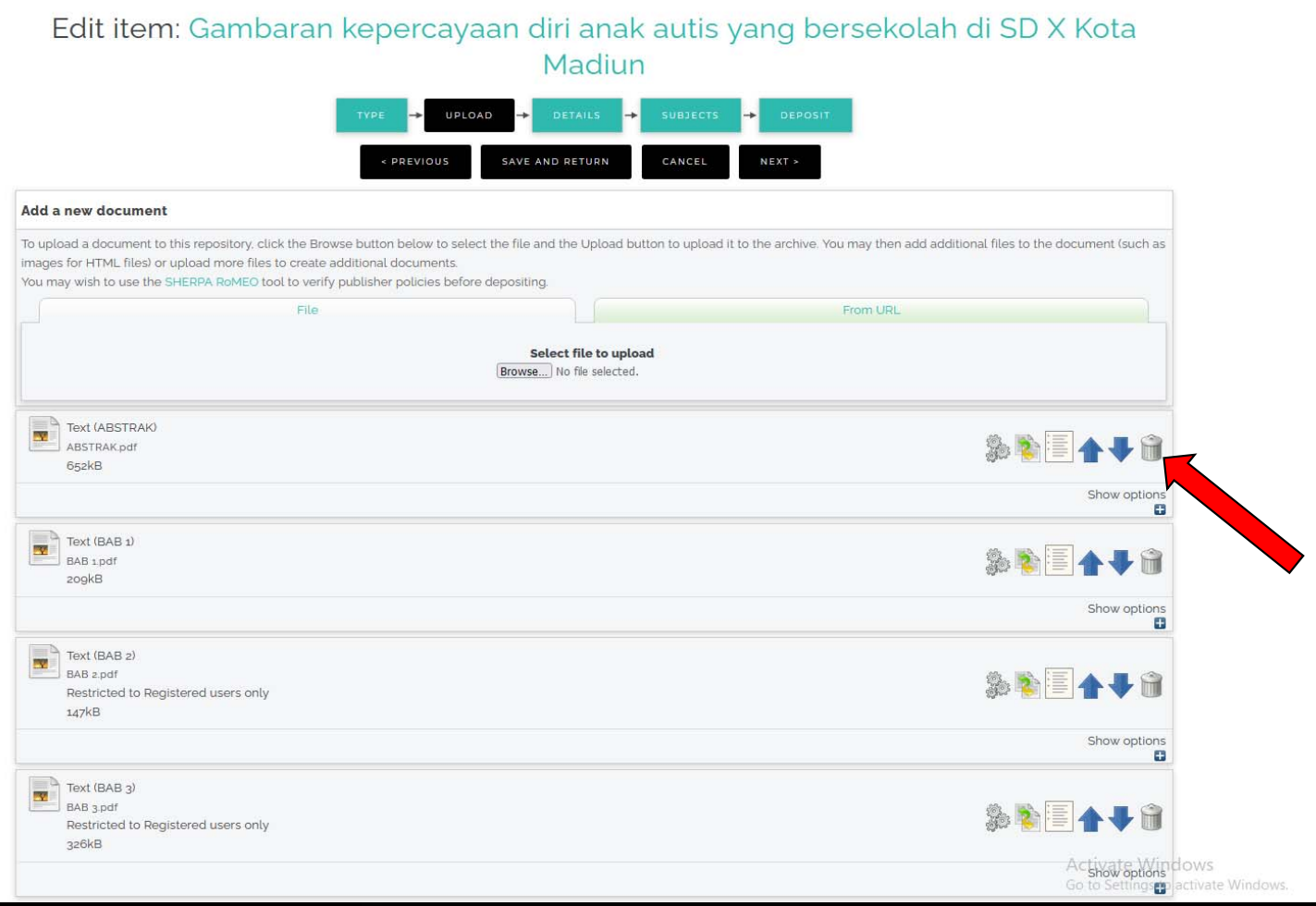

7. Kemudian klik remove, dan bisa unggah file yang sudah benar dengan dilengkapi description dan visible to sesuai dengan file yang dihapus.

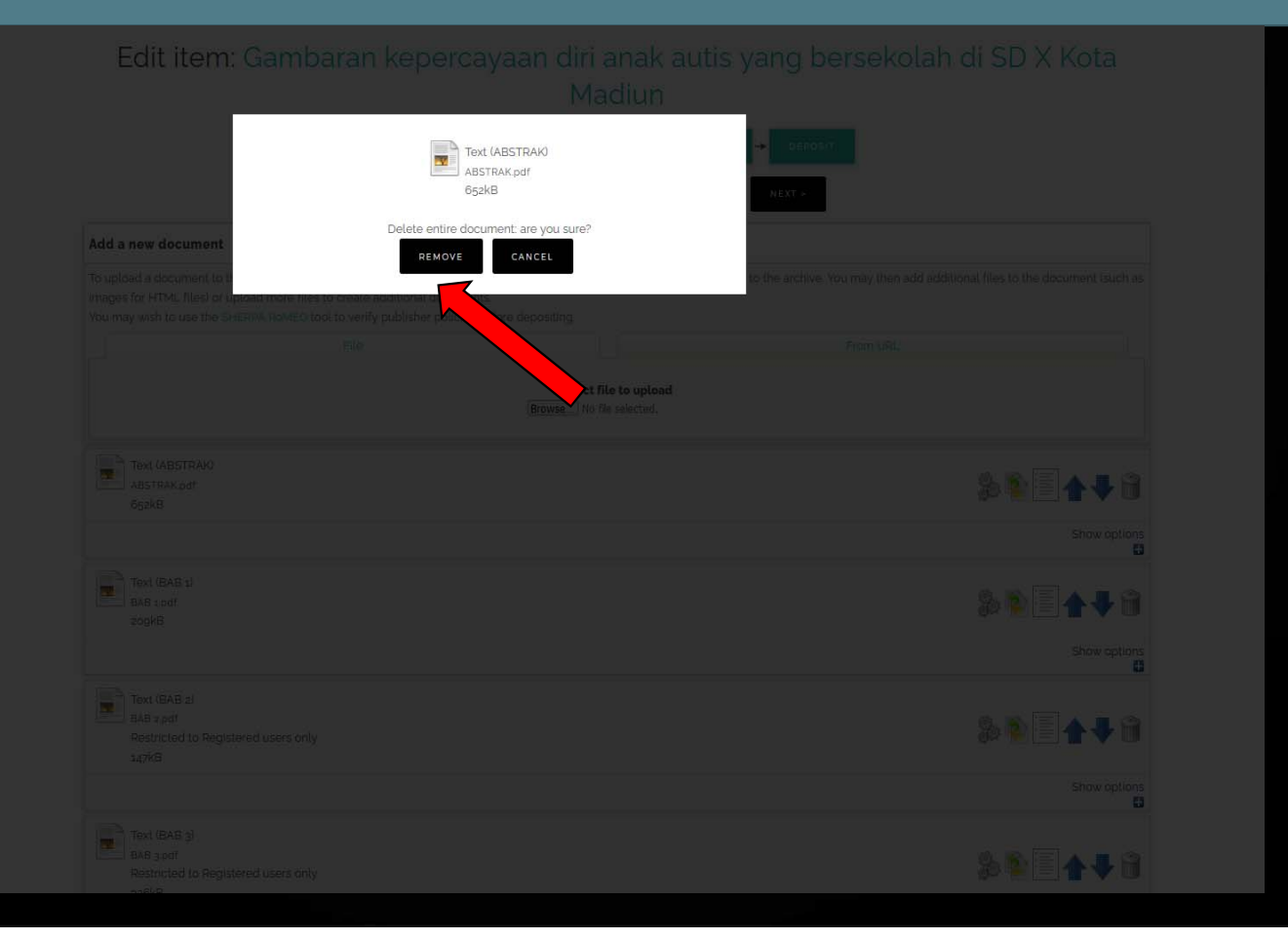

8. Setelah perbaikan file selesai harap Save and Return, kemudian Deposit Item dan Deposit Item Now.

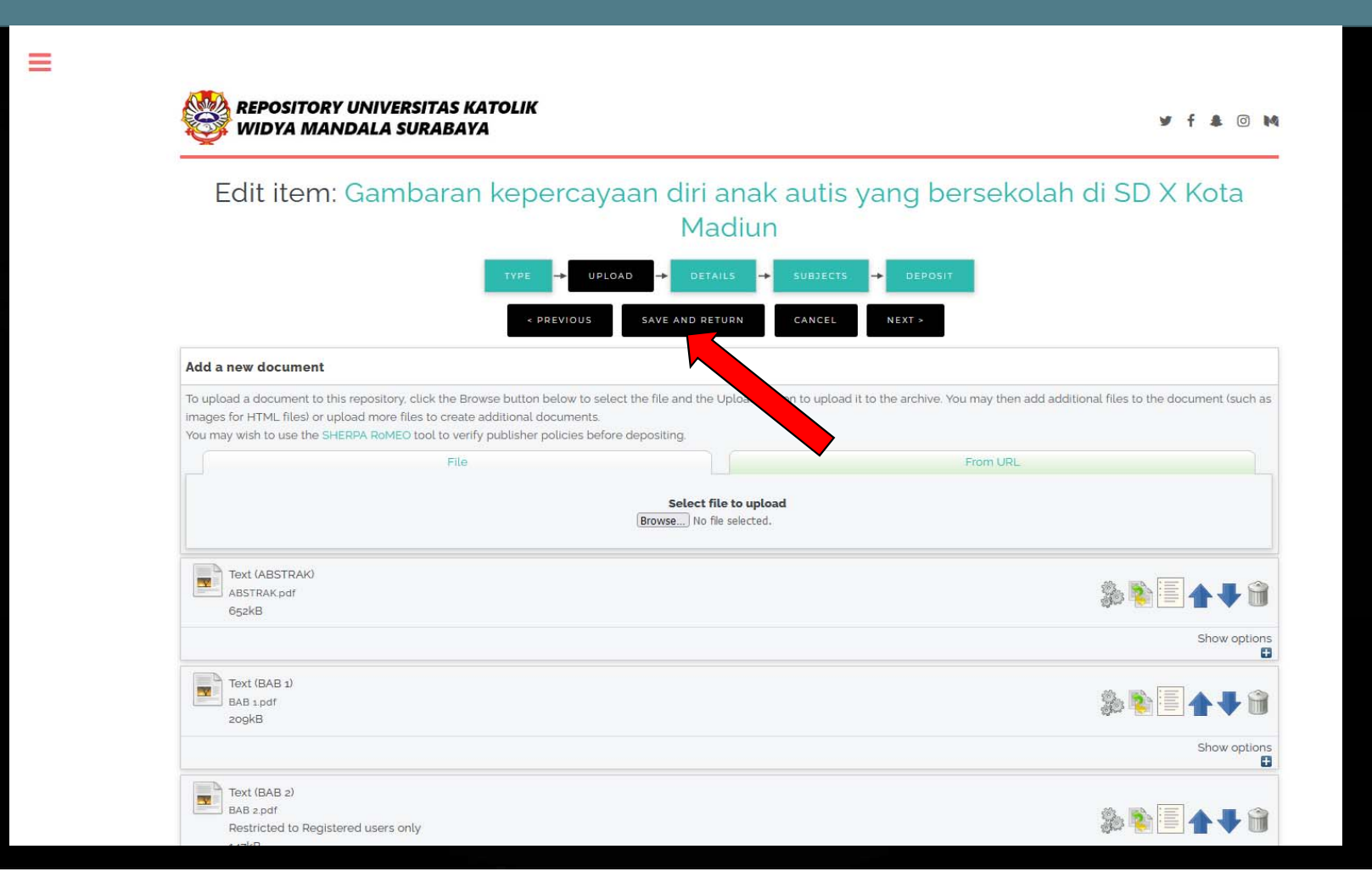

## Daftar Pustaka

- - Dewi, Sri Kusuma. 2021. Pelatihan Unggah Mandiri Tugas Akhir Mahasiswa. Conference or Workshop UKWMS, diunduh 26 November 2021. http://repository.wima.ac.id/id/eprint/25618/
- - Perpustakaan UKWMS. 2019. Panduan Unggah Mandiri: Karya Ilmiah Mahasiswa dan Dosen. Surabaya: Universitas Katolik Widya Mandala

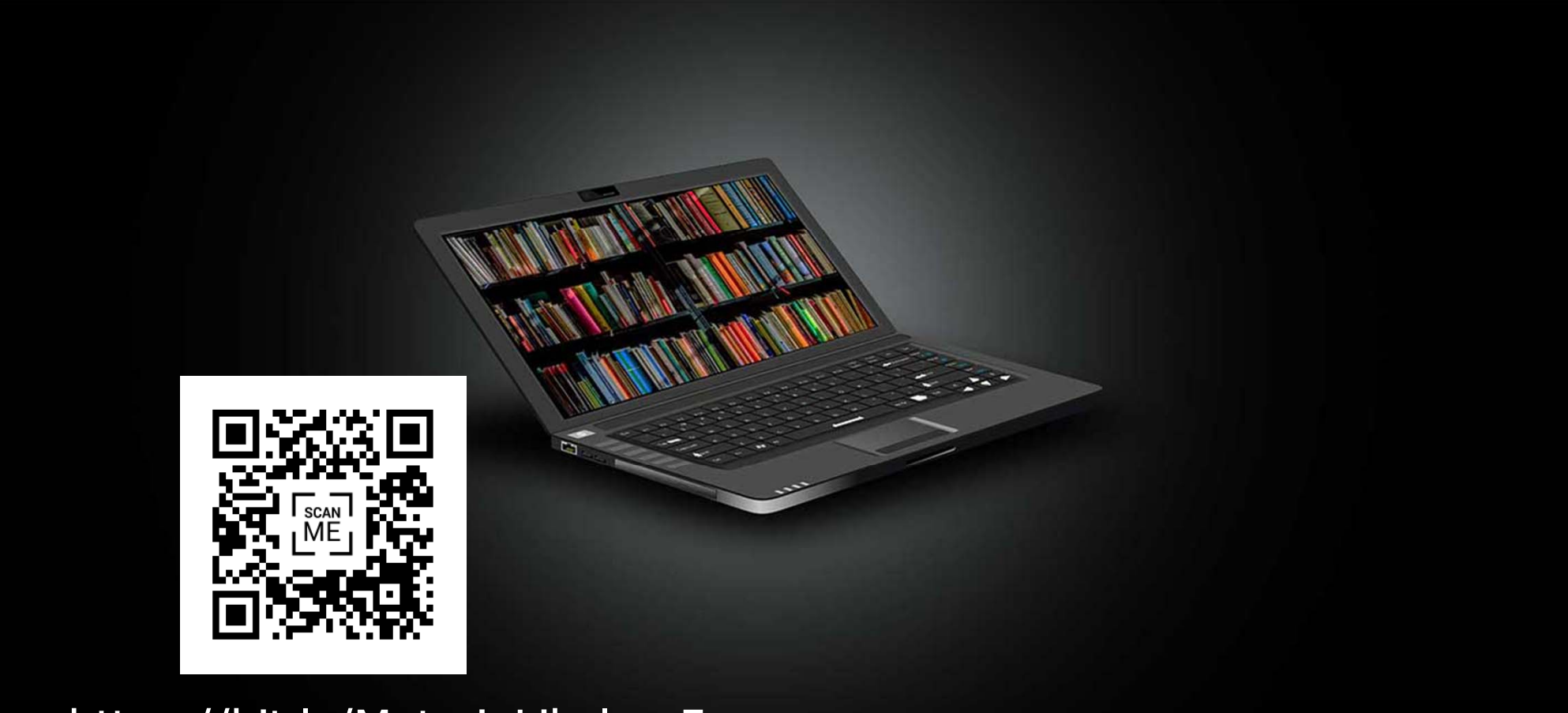

• https://bit.ly/Materi\_Libclass5

# Terima kasih Ada pertanyaan?

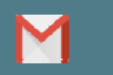

 $\bigcirc$ 

c.anjar01@gmail.com

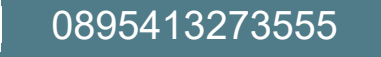

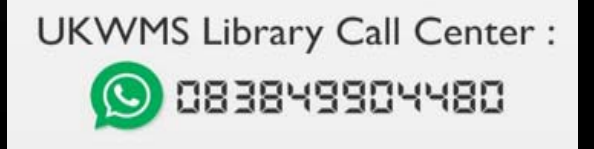